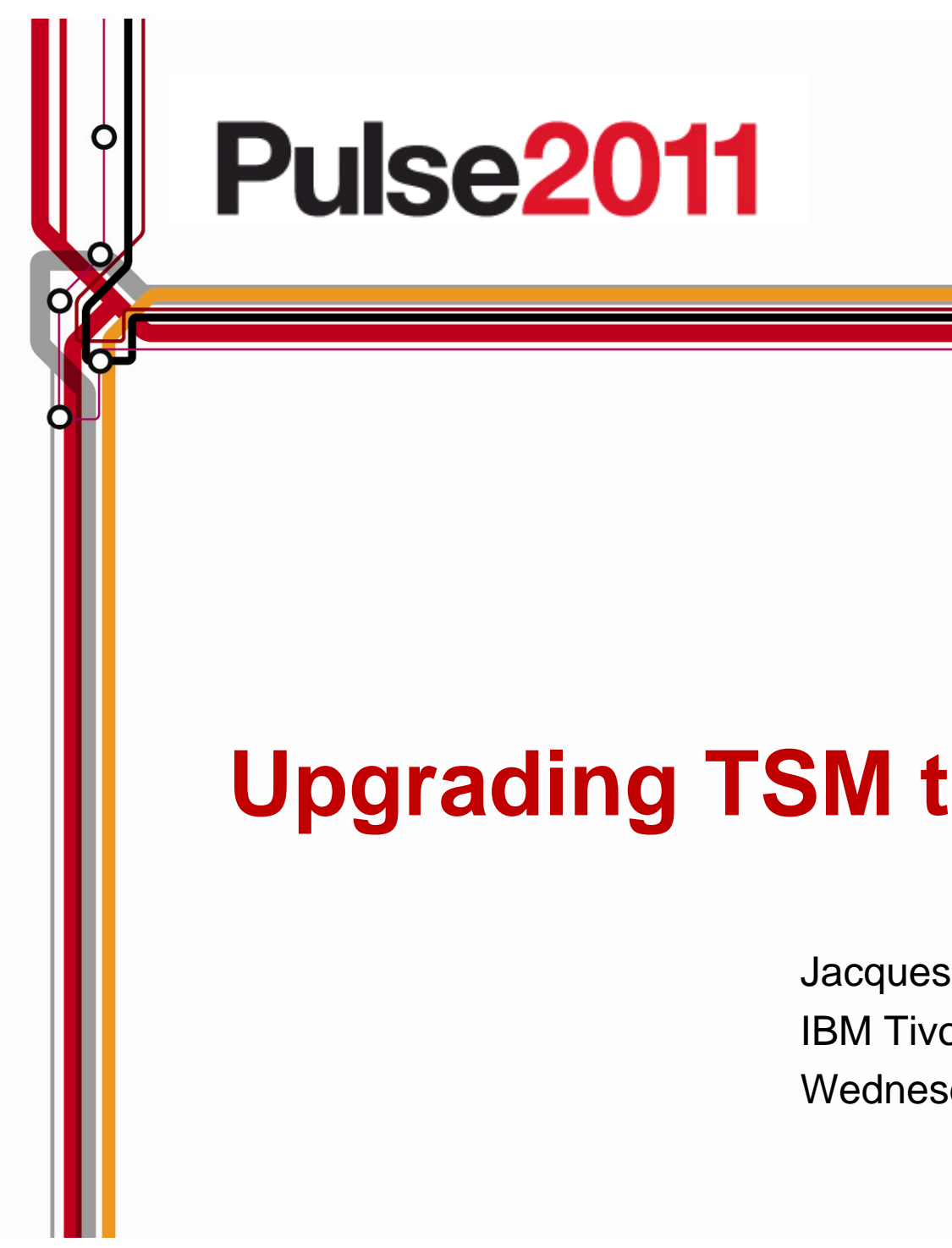

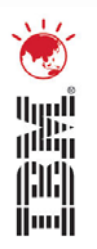

# **Upgrading TSM to Version 6**

Jacques Butcher IBM Tivoli Storage Technical Specialist Wednesday, 27 July 2011

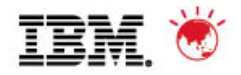

# **Agenda**

- 1. The Basics
- 2. Planning & Preparing for Upgrade
- 3. Upgrade Methods
- 4. Performance Considerations
- 5. Example of Upgrade Timings
- 6. FAQs
- 7. Example Windows In-place Network Upgrade Using Wizard (if time permits)

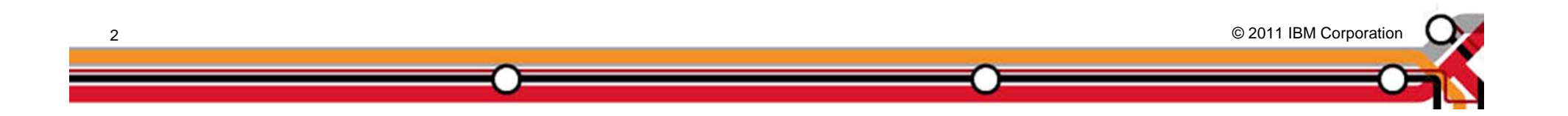

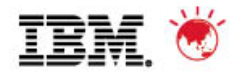

# **Agenda**

### 1. The Basics

- 2. Planning & Preparing for Upgrade
- 3. Upgrade Methods
- 4. Performance Considerations
- 5. Example of Upgrade Timings
- 6. FAQs
- 7. Example Windows In-place Network Upgrade Using Wizard (if time permits)

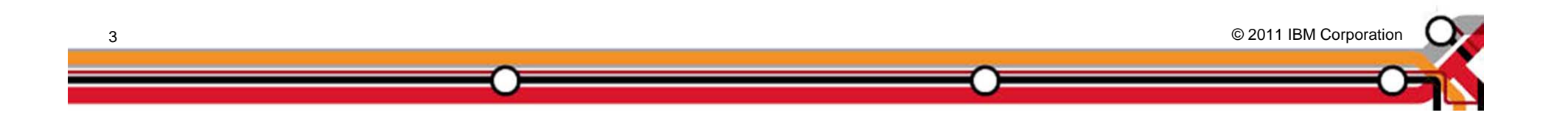

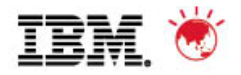

# **The Basics**

- $\blacksquare$ Major restructuring of the TSM database – DB2
- $\blacksquare$  Why upgrade to TSM 6 and why use DB2?
	- TSM 5 DB is reaching its limits in terms of size, performance, and function
	- Position for long term growth
	- Position for future additional function
	- Online reorgs no need for *dumpdb*
	- Free TSM administration resources from DB maintenance saving time
- $\blacksquare$  Performance goal is to provide "equivalent performance"
	- Compared to Version 5.5
- $\blacksquare$ No DB2 skills required to run TSM 6
- $\blacksquare$  Yes, there are new features
	- Not part of this discussion

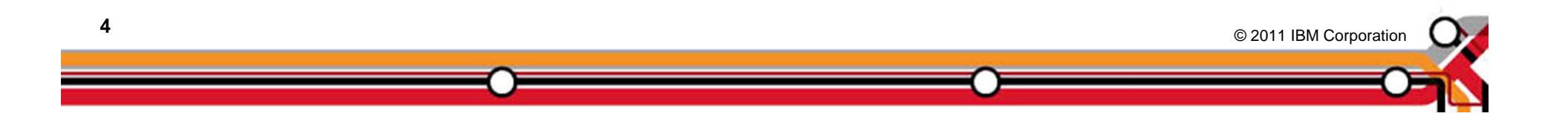

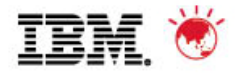

© 2011 IBM Corporation © 2011 IBM Corporation

# **The Basics**

- $\blacksquare$ Increase in real memory requirements
	- Min is 16 GB (for DB2/TSM)
	- 24GB or more is recommended
- $\blacksquare$  Increase in TSM DB size and utilisation possible / probable
	- DB2 space will expand and contract based on workload & reorg
	- Deduplication increases DB size and utilisation but saves storage pool space
- $\blacksquare$  Increase in maximum recovery log size (from 13GB to up to 128GB)
	- **Roll-forward mode only**
- $\blacksquare$  DB Upgrade process includes:
	- Prepare current TSM server Database
	- Extract all DB entries from current TSM DB
	- Insert all DB entries into DB2 via TSM
	- Time consuming upgrade when compared to previous TSM software upgrades
- $\blacksquare$  Fall back is re-install of previous code & possible restore of DB
	- Potentially more complex than previously experienced
	- No exposure to data loss if you plan ahead

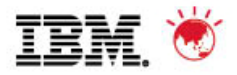

# **What you get and what you do not get**

- $\blacksquare$  New database
	- DB2 is included in TSM package and is installed with TSM
	- Must use the DB2 image that is installed with TSM
	- Don't install on a system with DB2 already installed
- $\blacksquare$  One-to-One relationship between TSM instance & DB2 database instance
	- No merge of multiple TSM instances into one database
	- Can run multiple TSM / database instances on same OS image
- $\blacksquare$  No Cross platform upgrade
	- For instance, you cannot upgrade from TSM on Windows to TSM on AIX

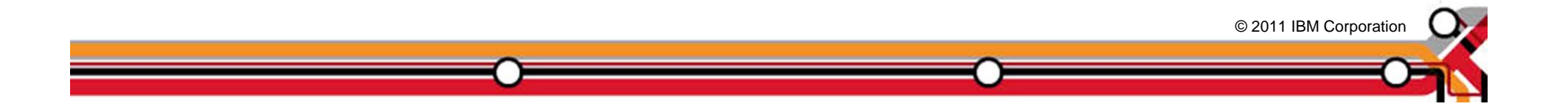

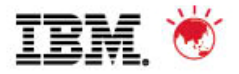

# **What you get and what you do not get**

- $\blacksquare$  Theoretical DB size will increase, BUT ...
	- Recommended maximum DB size is currently 2 TB
	- Plan for equivalent number of objects
	- New function will add to DB growth
- $\blacksquare$  New Recovery Log mechanism
	- DB2 logs will require more disk space
	- Active and Archive logs
	- Comprises of 512MB files
	- Size of log depends on activity & DB Backup frequency
- $\blacksquare$  Can **NOT** run different versions of TSM on same OS instance
	- Same restriction as prior releases

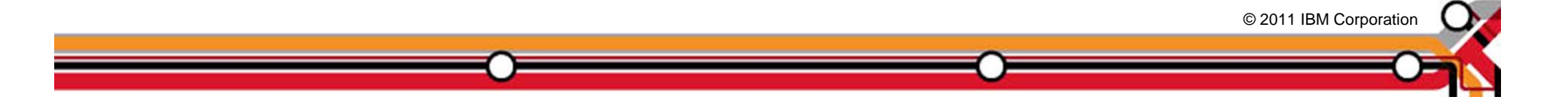

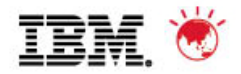

# **Upgrade Utility**

- $\blacksquare$  Upgrade utility is a separate install package
	- Download DB Server-Upgrade Utility Package (from the ftp site) ftp://service.boulder.ibm.com/storage/tivoli-storage-management/maintenance/server-upgrade
	- Use an upgrade utility version that is greater than, or equal to, the level of the TSM server you are upgrading, is required; eg: a TSM 5.5.2 Server requires TSM 5.5.2 Upgrade Utility or higher
	- Installed on V5 server only & co-exist with current version may require a system reboot on Windows

#### Upgrade process:

- 1. Upgrades existing DB to V5.5.x
- 2. Extracts from existing V5.5.x database
- 3. Inserts into DB2 using TSM server (not the utility itself)
- $\blacksquare$ Source server is down during extract process

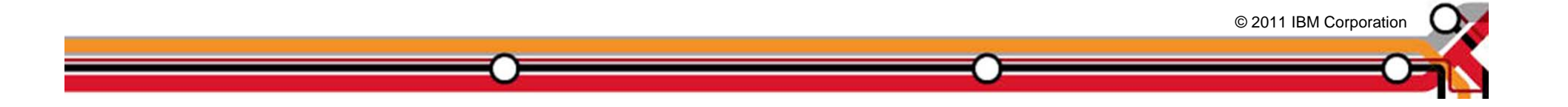

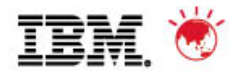

# **Agenda**

- 1. The Basics
- 2. Planning & Preparing for Upgrade
- 3. Upgrade Methods
- 4. Performance Considerations
- 5. Example of Upgrade Timings
- 6. FAQs
- 7. Example Windows In-place Network Upgrade Using Wizard (if time permits)

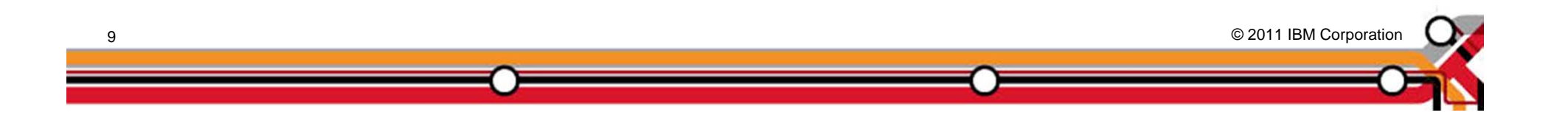

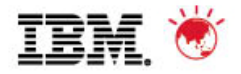

© 2011 IBM Corporation © 2011 IBM Corporation

# **Preparation**

- $\blacksquare$  READ documentation
	- TSM Server Upgrade Guide (SC23-9554-02 for V6.2)
	- TSM Information Center
	- READMEs for the DB Upgrade (latest updates)
- $\blacksquare$  OS Levels
	- Be current check web and documentation
	- Check SP and maintenance levels are different for V6.1 & V6.2
- $\blacksquare$  TSM Levels
	- Recommended starting point is TSM V5.5.2
	- May need to upgrade TSM clients
	- Automatic Deployment for Windows Clients with TSM V6.2
- ٠ Preparation could also include:
	- DB unload/load might help extract process
	- DB audit
- $\blacksquare$  Consider 24X7 requirements for TSM availability
	- Applications such as CDP, Content Manager, and Space Manager *assume* TSM server is always available
	- Customer DB Apps may need to backup or ship logs hourly

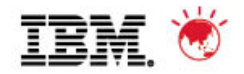

© 2011 IBM Corporation © 2011 IBM Corporation

# **Preparation**

- $\blacksquare$  Disk Capacity Planning
	- Upgrade process creates new database
	- Determine & configure DB2 DB space before starting the upgrade
	- DB2 active & archive logs will need space
	- RAW logical volumes are no longer supported for the db and logs
- $\blacksquare$  Time
	- How long can your TSM server be down ?
	- Estimate the extract and insert processes
	- Plan for 5-10 GB/hr for an upgrade process
		- •But that assumes a "normal" TSM workload
		- • Content Manager DBs have more objects per GB, so they may be considerably slower when using GB/hr estimate
- $\blacksquare$  Verify your monitoring applications support TSM V6
	- TSM Operational Reporting is not supported with V6
- $\blacksquare$  TSM Health Check
	- Consider a TSM Health Check prior to upgrade (snapshot)

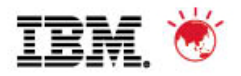

# **Preparation - Estimating Disk Requirements**

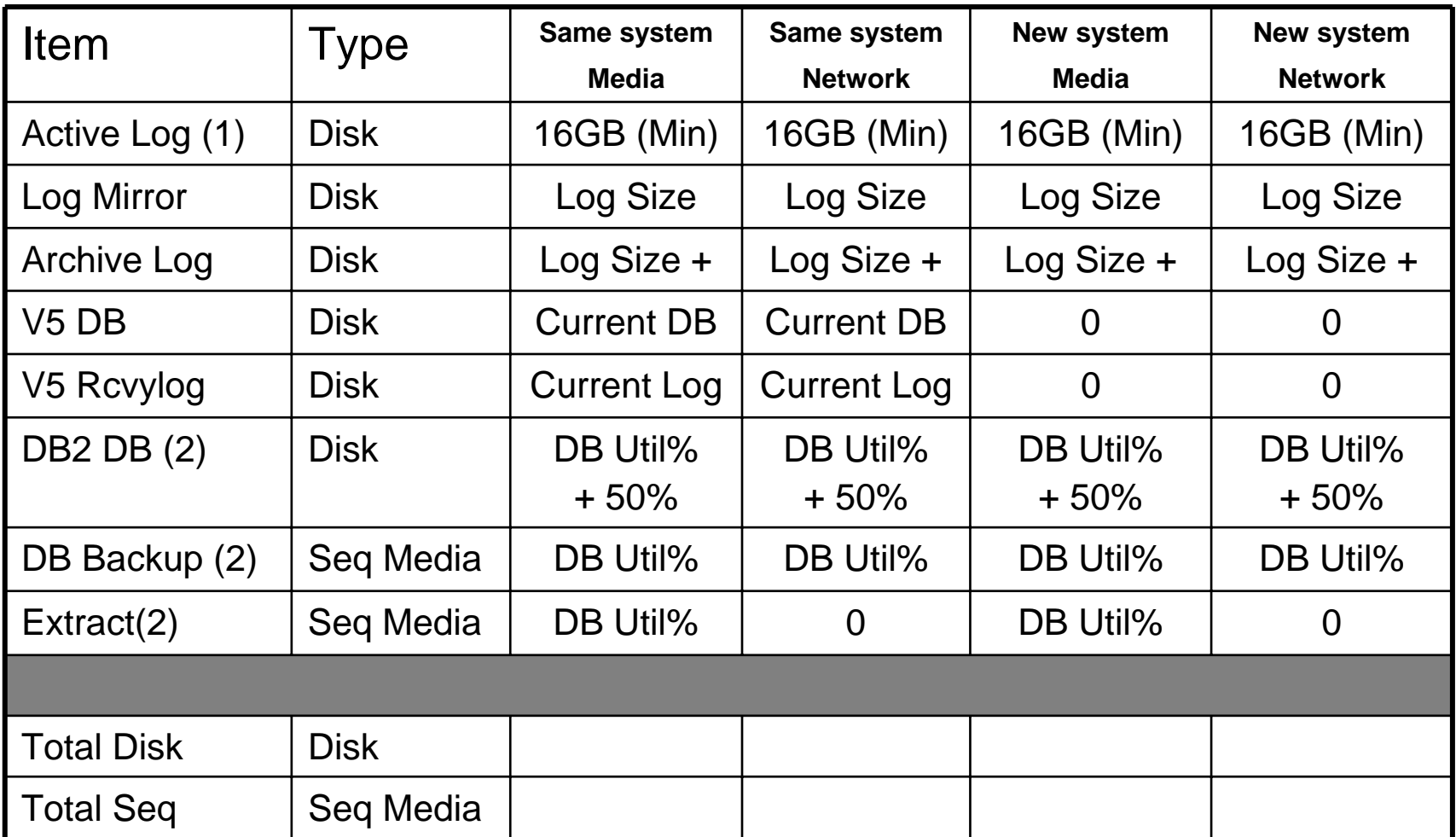

© 2011 IBM Corporation © 2011 IBM Corporation Note 1: Active log is a function of daily activity – increase to 48 GB for Deduplication Note 2: V6 DB, DBB, & Extract are a function of current DB utilization

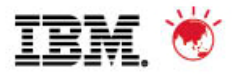

#### **Preparation – Recommended for 100GB utilized DB**

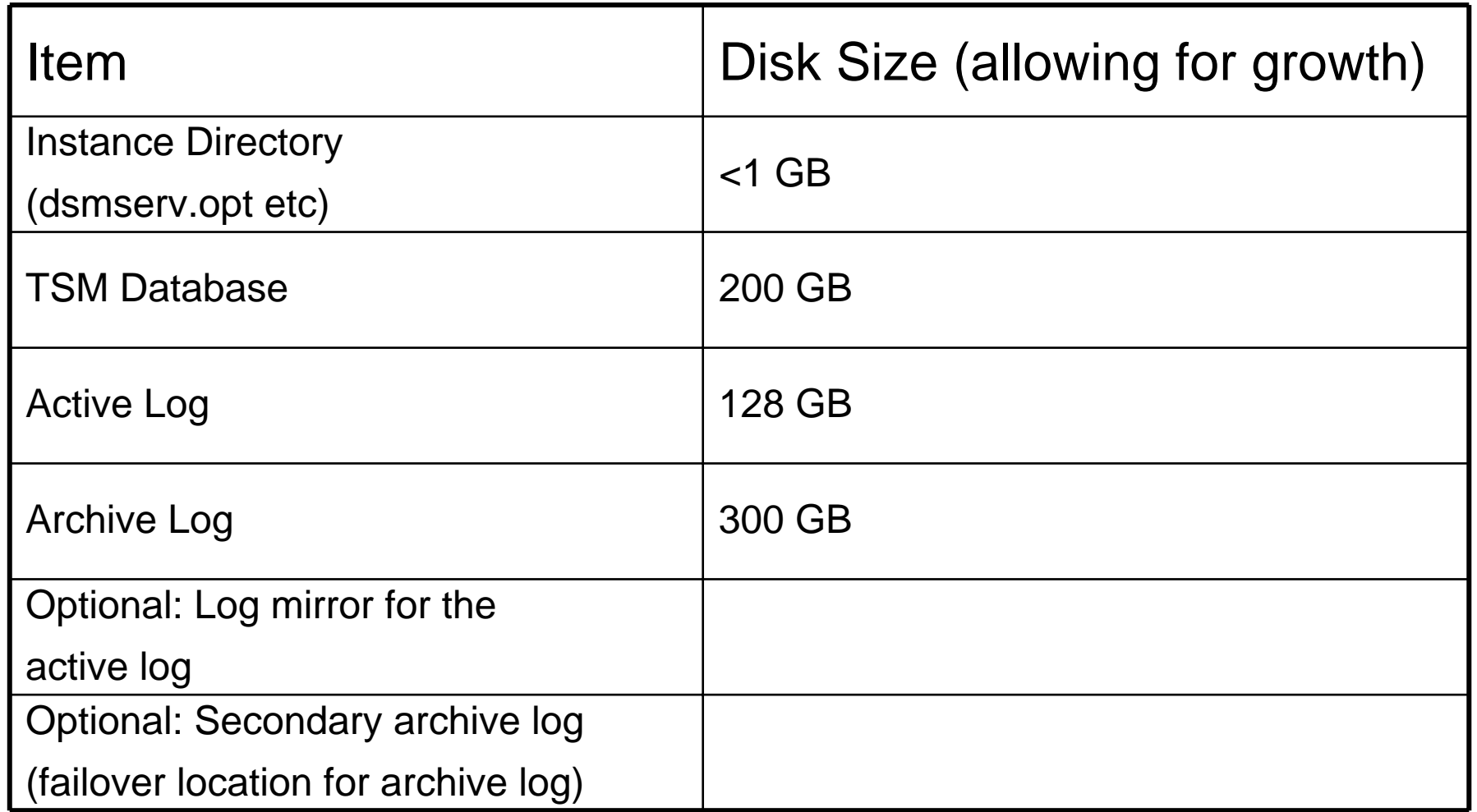

© 2011 IBM Corporation © 2011 IBM Corporation

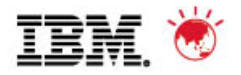

# **Preparation**

- $\blacksquare$  Pick the first TSM instance to upgrade
	- Ideal first candidate is small, stand-alone TSM
	- Do you use Library Sharing ?
		- •Library Manager must be at a higher level that Library Clients
		- •Library Clients must be at a supported level (V5.5 for TSM 6.2)
	- Do you use LAN-Free ?
		- •Storage Agents must be at a supported level
- $\blacksquare$  Multiple TSM instances
	- How many upgrades can you do in a weekend ?
	- IP Address and Interconnectivity considerations
	- If upgrade in place, must upgrade all TSM instances
- $\blacksquare$  Test if you can
	- Have a real test system
	- Test the upgrade process
		- •Test upgrade with a large DB to make your own estimate of time
	- Test the back-out procedure
	- Test the upgraded database

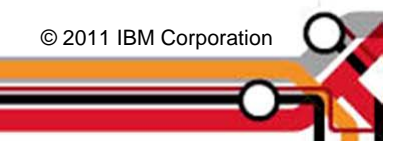

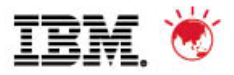

### **TSM Storage Agent & Library Client Compatibility**

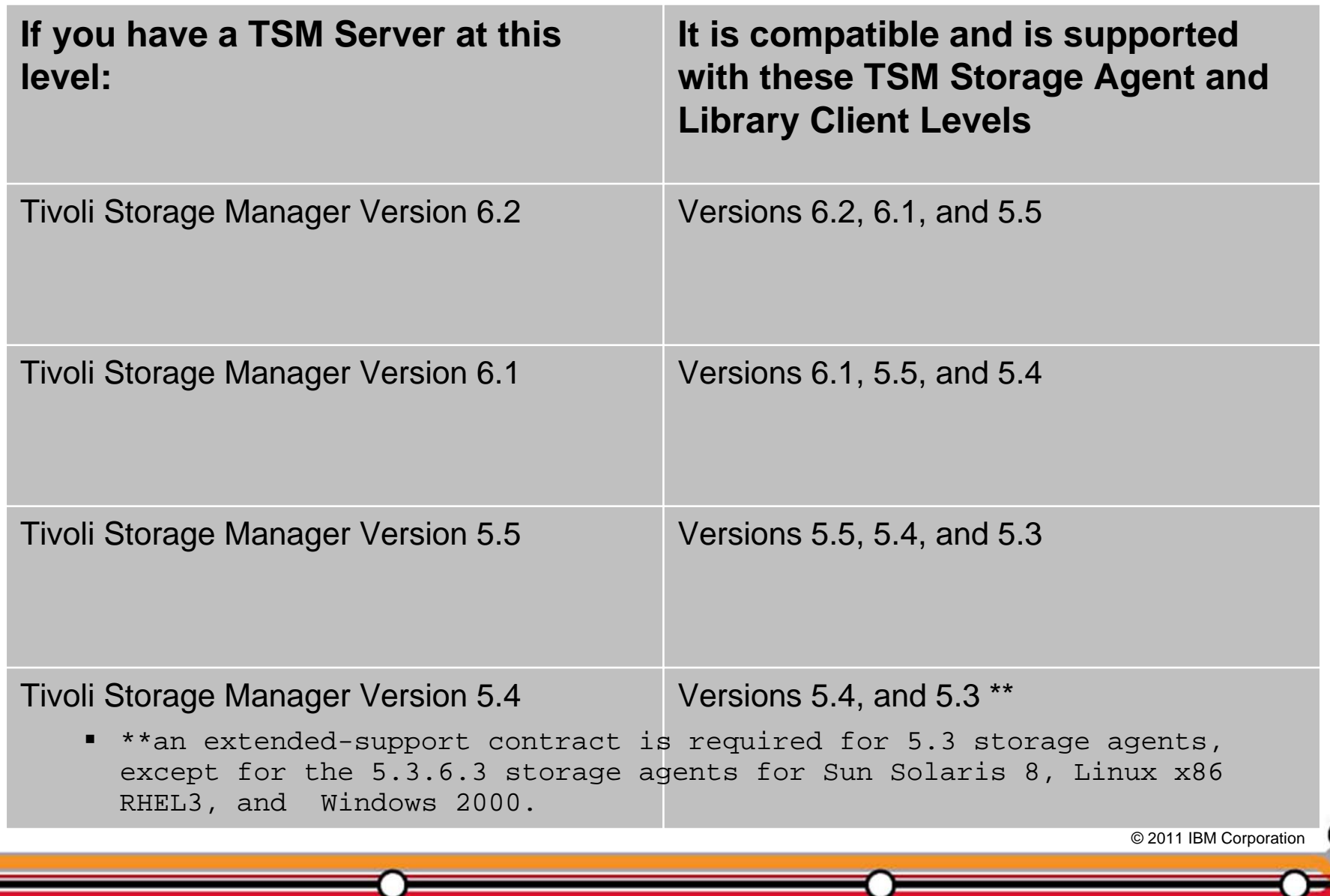

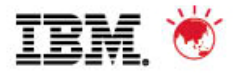

© 2011 IBM Corporation © 2011 IBM Corporation

# **TSM Client/Server Compatibility**

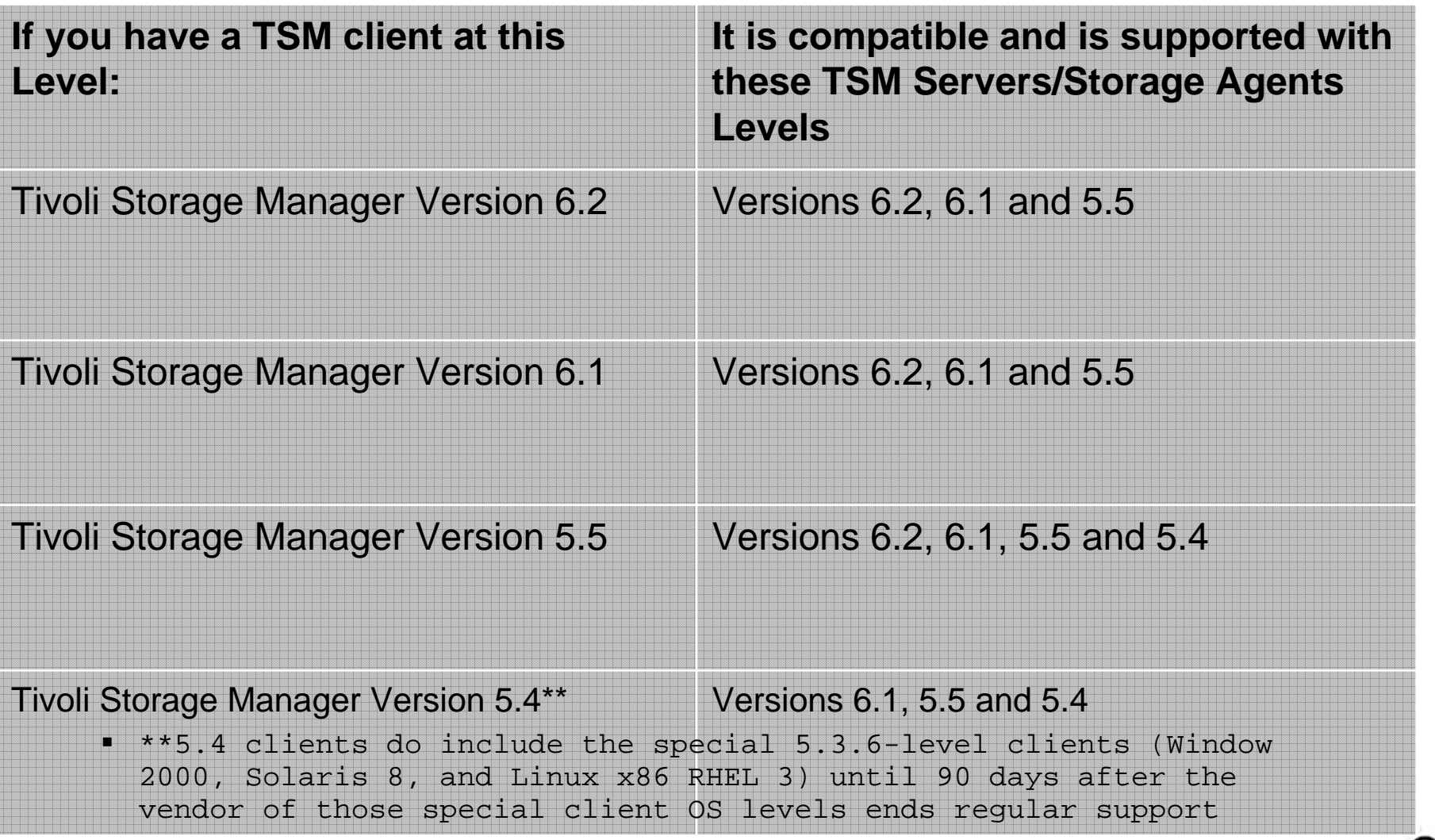

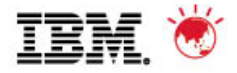

# **Recommended Memory Requirements**

 $\blacksquare$ TSM 6.2 requires significantly more memory per instance than TSM 5

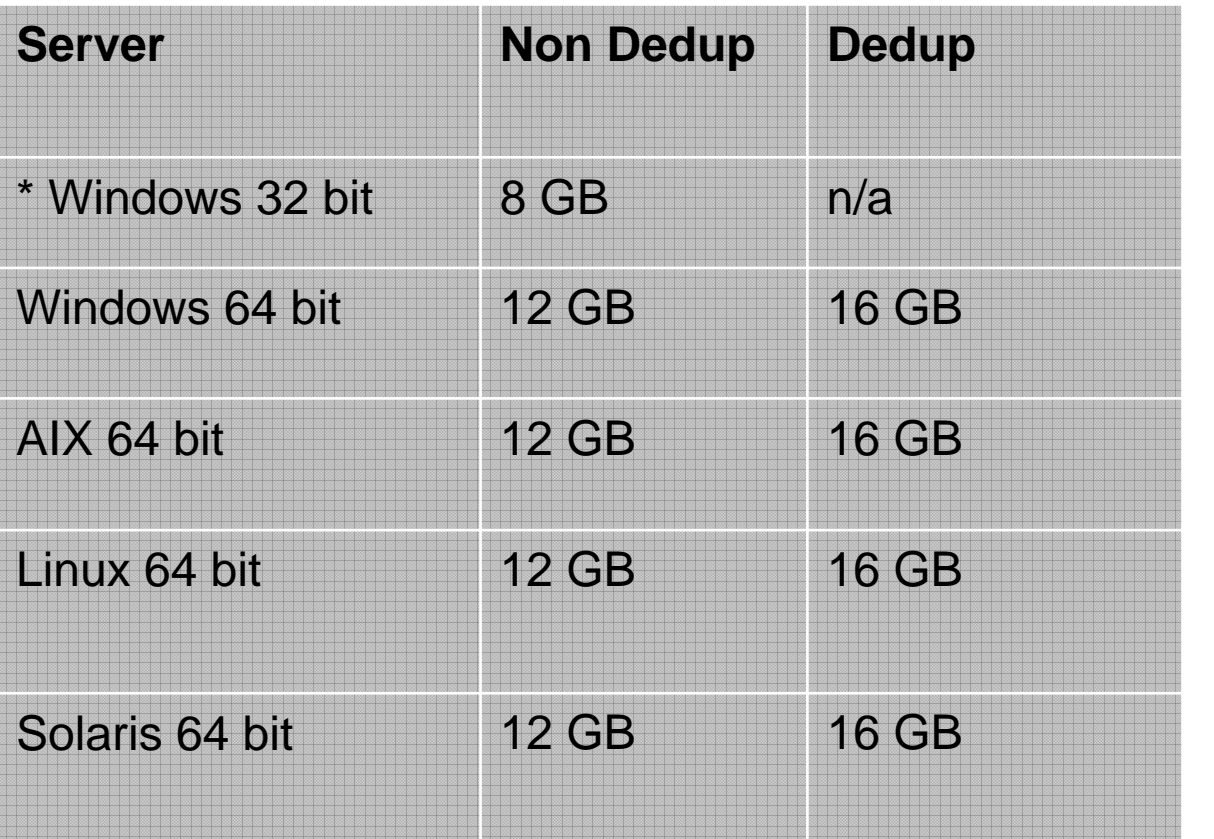

\* only 1 instance allowed

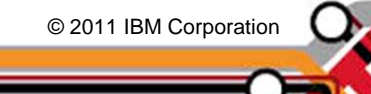

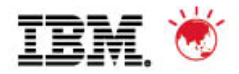

# **Preparing for the Upgrade**

- 1. Check upgrade documentation for changes.
- 2. Check prerequisites (CPU/Memory/Disk & OS).
- 3. Download and install the TSM Upgrade Utilities (V5 server only).
- 4. Prepare space for upgrade V6 will require more space than V5.
- 5. Modify server before upgrade.
	- •*reusedelay* settings on storage pools – may need to go back to V5
	- •*delete volhist type=dbb todate=-(number of days to go back to)*
- 6. Disable sessions.
- 7. Backup storage pools.
- 8. Backup TSM database.
- 9. Backup volhist and devconfig.
- 10. Make copies of dsmserv.opt, dsmserv.dsk, devconig and volhist.
- 11. Stop TSM server Halt.

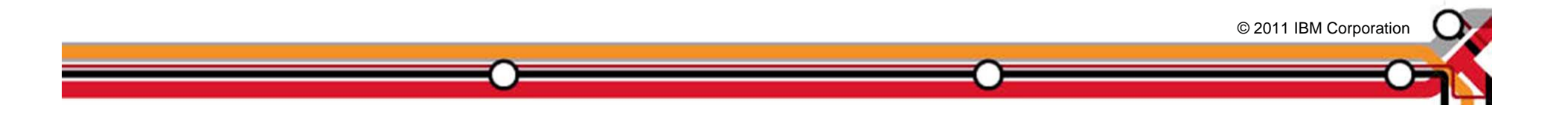

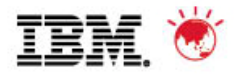

# **Agenda**

- 1. The Basics
- 2. Planning & Preparing for Upgrade
- 3. Upgrade Methods
- 4. Performance Considerations
- 5. Example of Upgrade Timings
- 6. FAQs
- 7. Example Windows In-place Network Upgrade Using Wizard (if time permits)

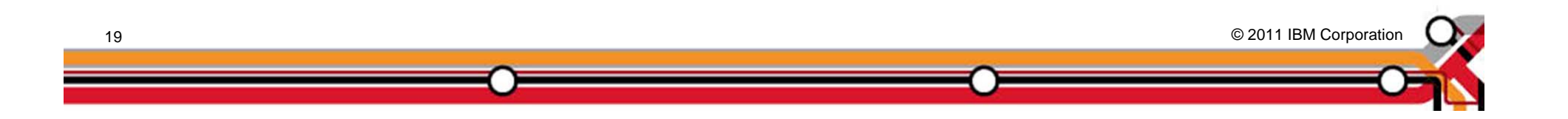

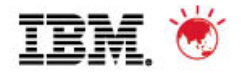

# **Upgrade Methods**

The following methods can be used to upgrade a TSM 5.x DB to TSM V6:

- 1. Upgrade to new system, using external media (seq disk or tape)
- 2. Upgrade to new system, using network
- 3. Upgrade in place (on same system), using external media (seq disk or tape)
- 4. Upgrade in place (on same system) using network
- 5. TSM Export/Import from 5.x -> 6
	- • TSM Export/Import supported from 5.x -> V6 (server-to-server or external media to new system only)
	- $\bullet$ Not backward compatible. (V6 -> 5.x export/import is **not** supported)

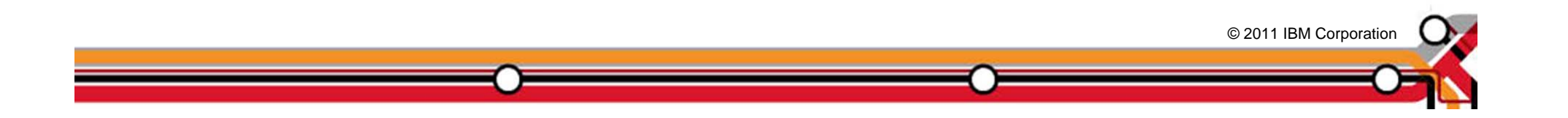

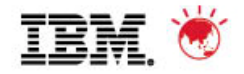

# **Upgrade Methods**

- П Upgrading the DB and not doing TSM Export/Import, you have 2 choices:
	- – Upgrade using command line utilities – manual process
		- •DB<sub>2</sub> utilities
		- •dsmupgrd preparedb, dsmupgrd extractdb, dsmserv insertdb
	- – Upgrade using TSM Upgrade Wizards
		- •**Highly** recommended to use the wizards!
		- •Less complex than command line utilities
		- • Not only is the DB upgrade done, but the ability to do DB Backups is also mostly configured.
		- • Wizard will also create & configure your server/database instance for you prior to doing the upgrade
		- •Wizards are supported on all TSM Server platforms

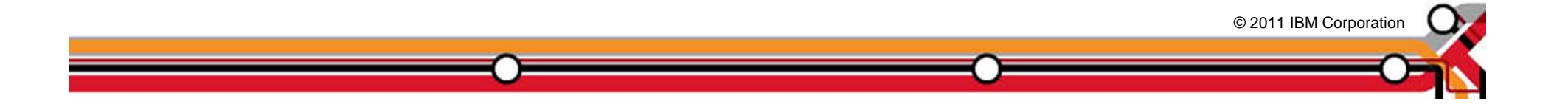

**22**

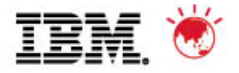

# **Phases of the Database (DB) Upgrade Process**

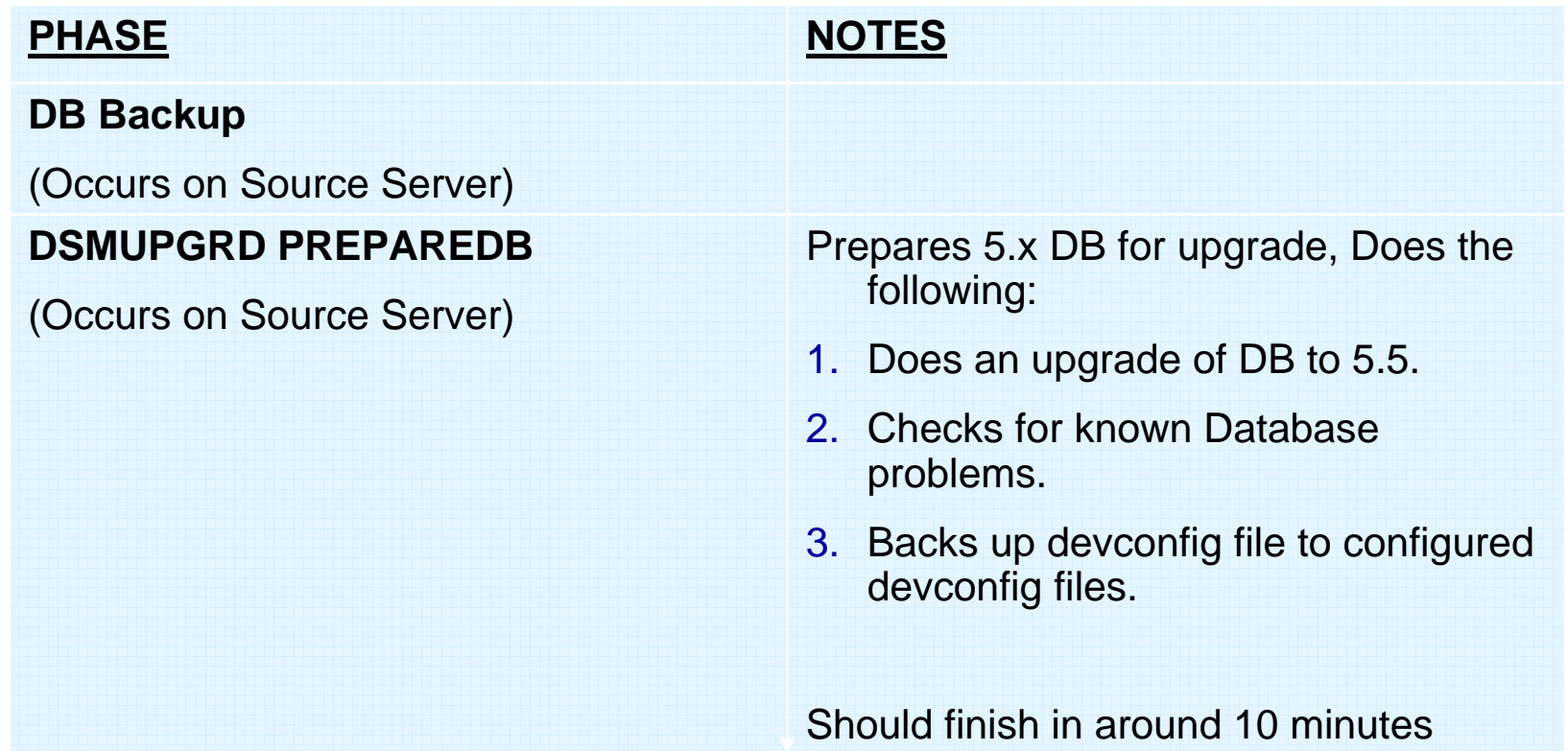

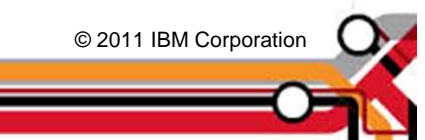

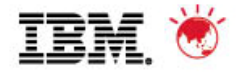

### **Phases of the DB Upgrade Process**

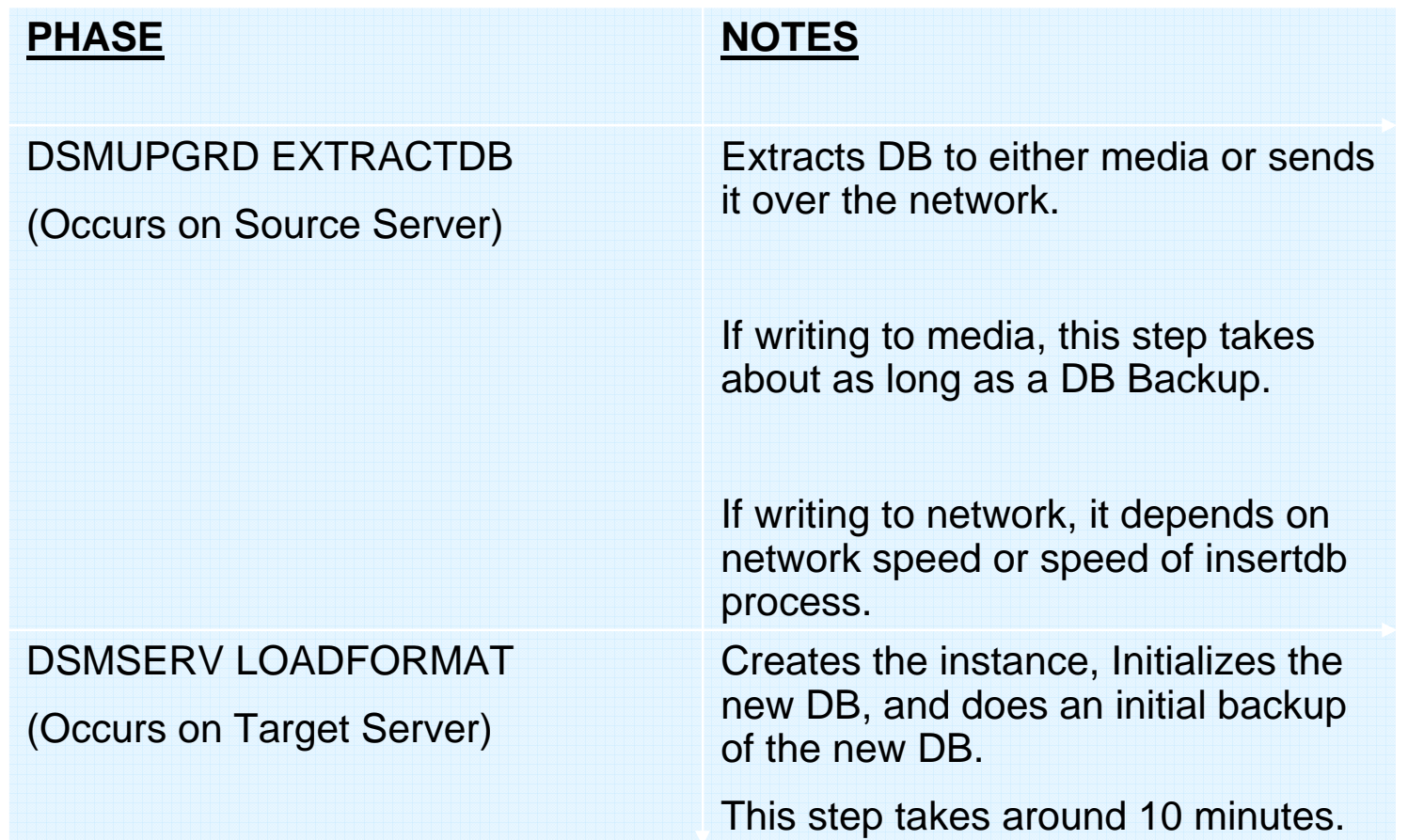

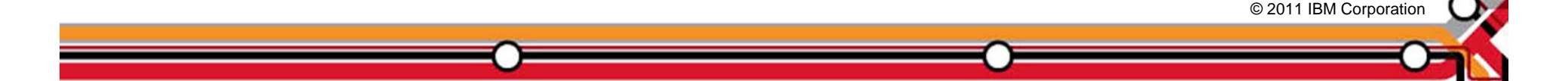

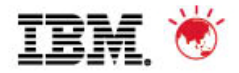

### **Phases of the DB Upgrade Process**

#### **PHASE**

#### **NOTES**

#### **DSMSERV INSERTDB**

Insert records

(Occurs on Target Server)

#### **DSMSERV INSERTDB**

Integrity Check

(Occurs on Target Server)

#### **DSMSERV INSERTDB**

Update phase

**24**

(Occurs on Target Server)

Inserts information into DB using the DB2 load utility. Speed is hardware dependent. See performance section. Expect 5-10 GB/hr for this part

Builds the table Indices and verifies the integrity of the tables. This phase may take as long as the previous phase.

The update phase updates selected records in the TSM 6 database to conform to the requirements of TSM 6. Mostly used to merge information from multiple TSM 5.5 tables into a single TSM 6 table. Again, this phase takes about as long as the previous insertdb phases.

© 2011 IBM Corporation © 2011 IBM Corporation

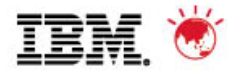

#### **Upgrade to New System - External Media Method**

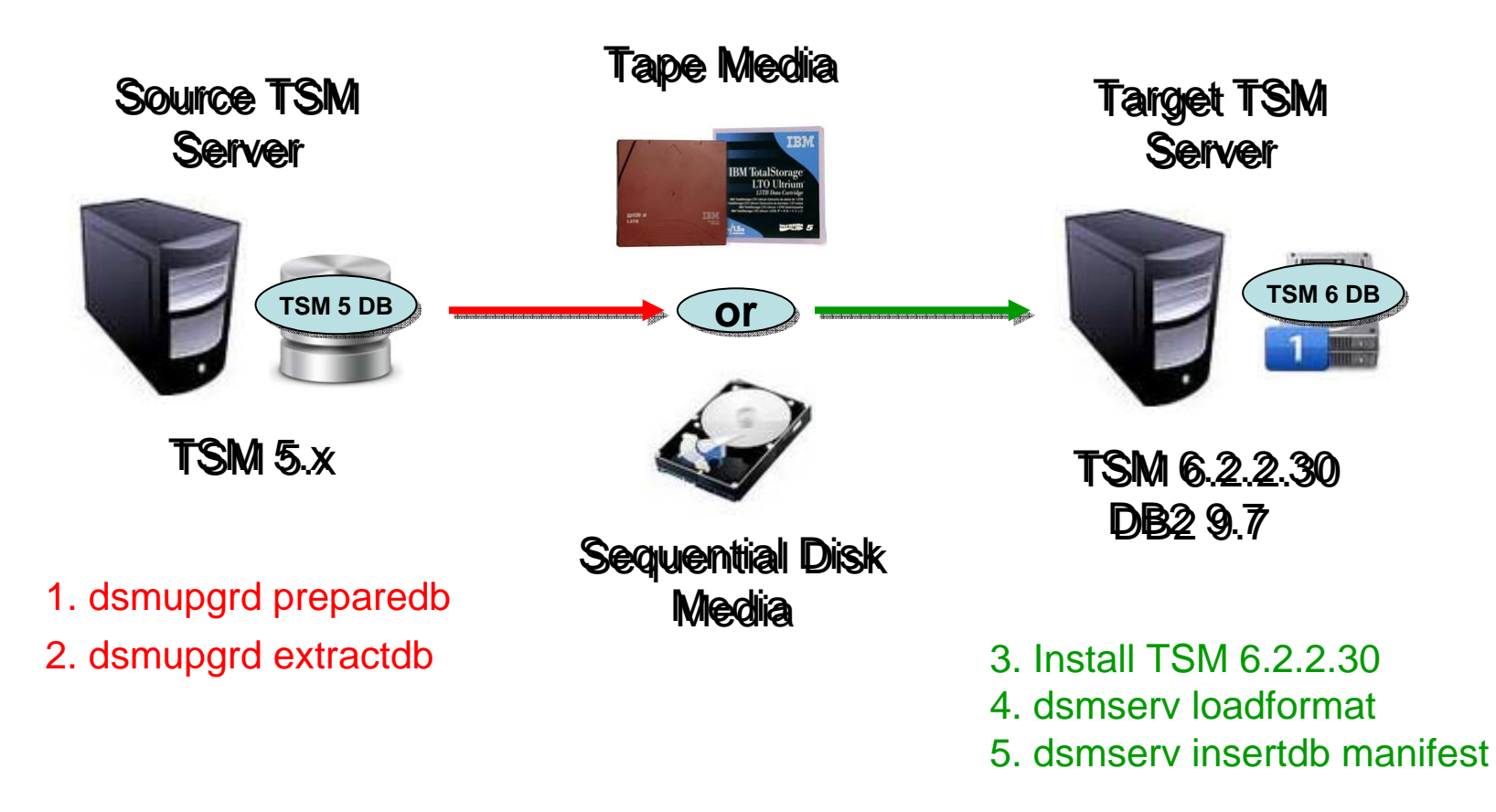

Extractdb/dsmserv insertdb done in *separate steps*

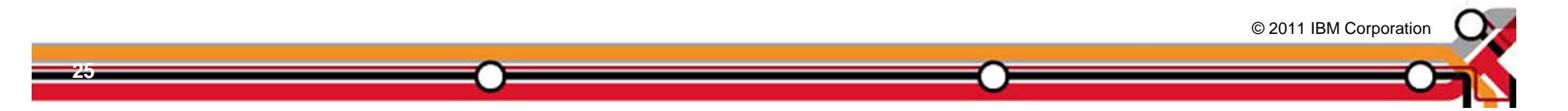

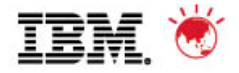

© 2011 IBM Corporation © 2011 IBM Corporation

#### **Upgrade to New System - Network Method**

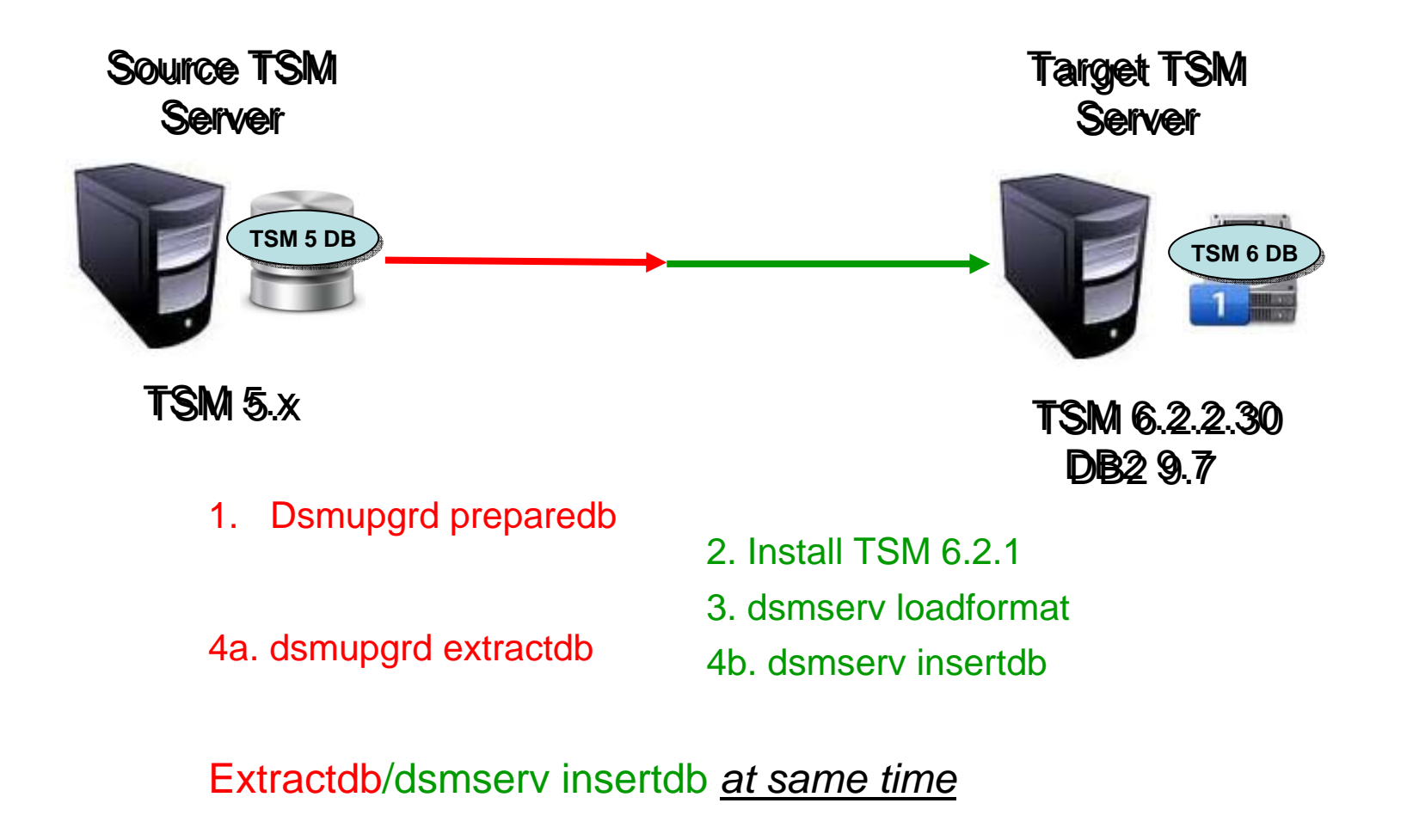

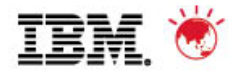

### **Upgrade In-Place Process - External Media Method**

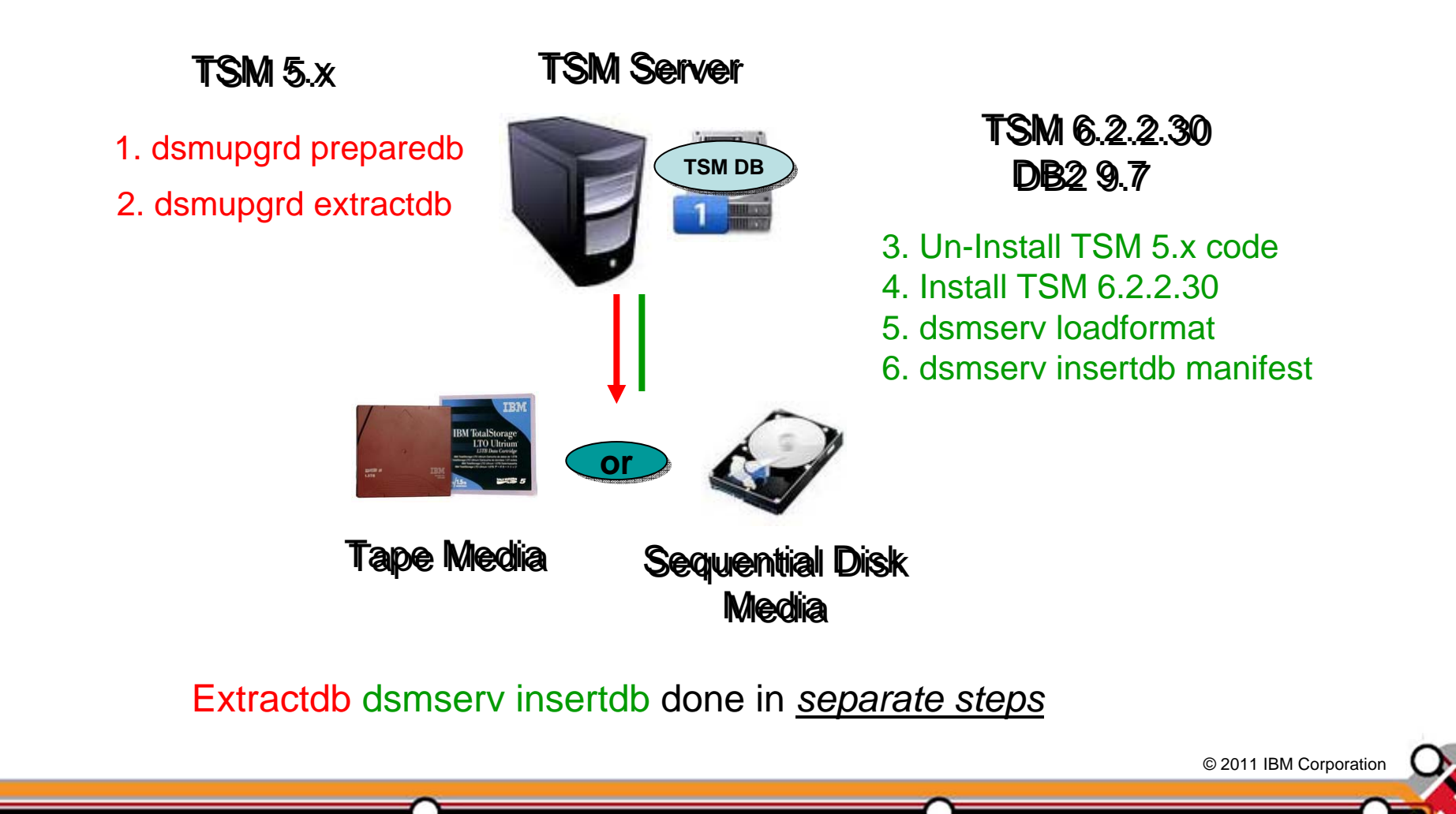

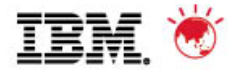

© 2011 IBM Corporation © 2011 IBM Corporation

#### **Upgrade In-Place Process - Network Method**

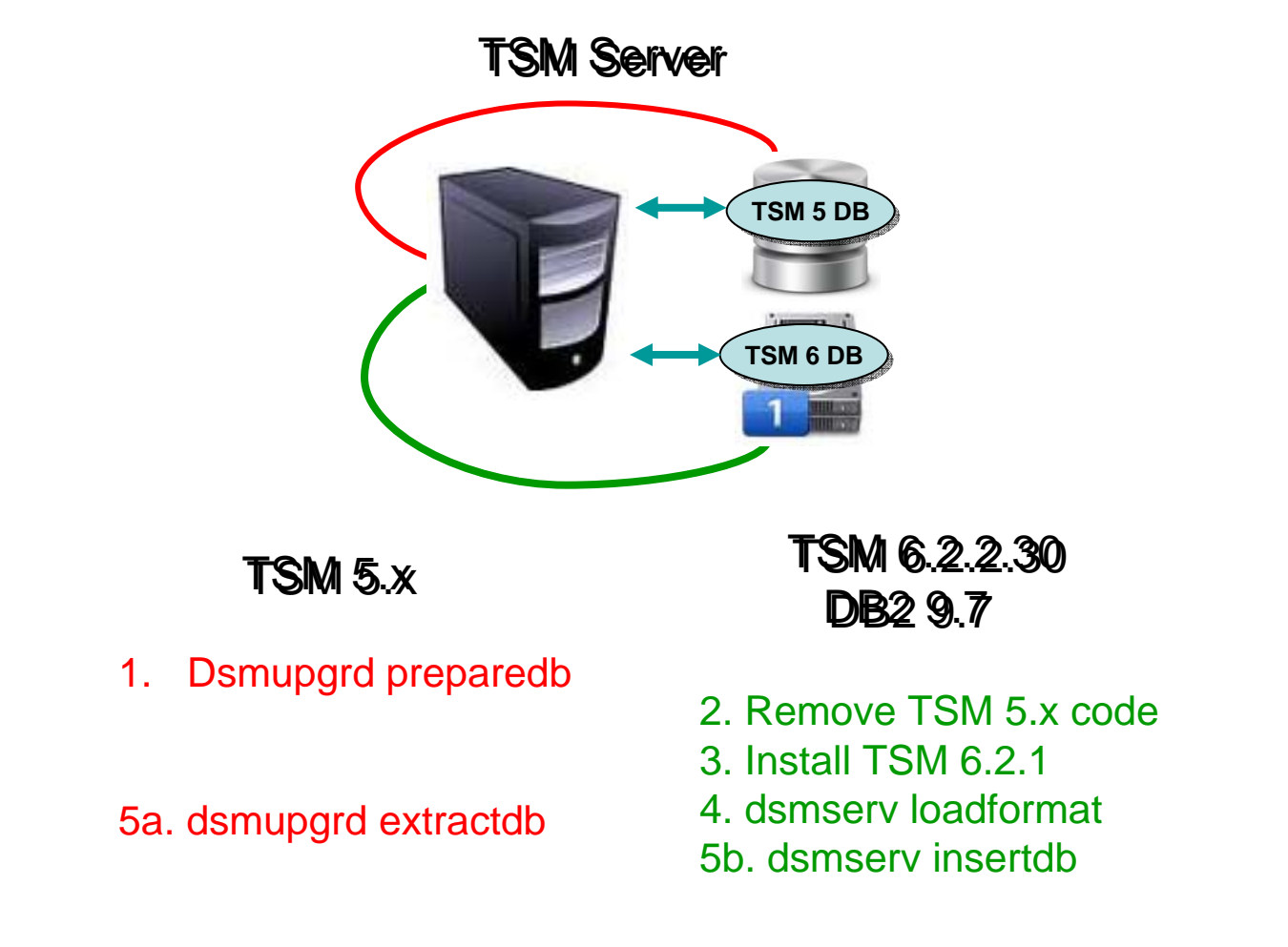

Extractdb/dsmserv insertdb done *at same time*

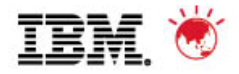

#### **TSM Export/Import to New System Method**

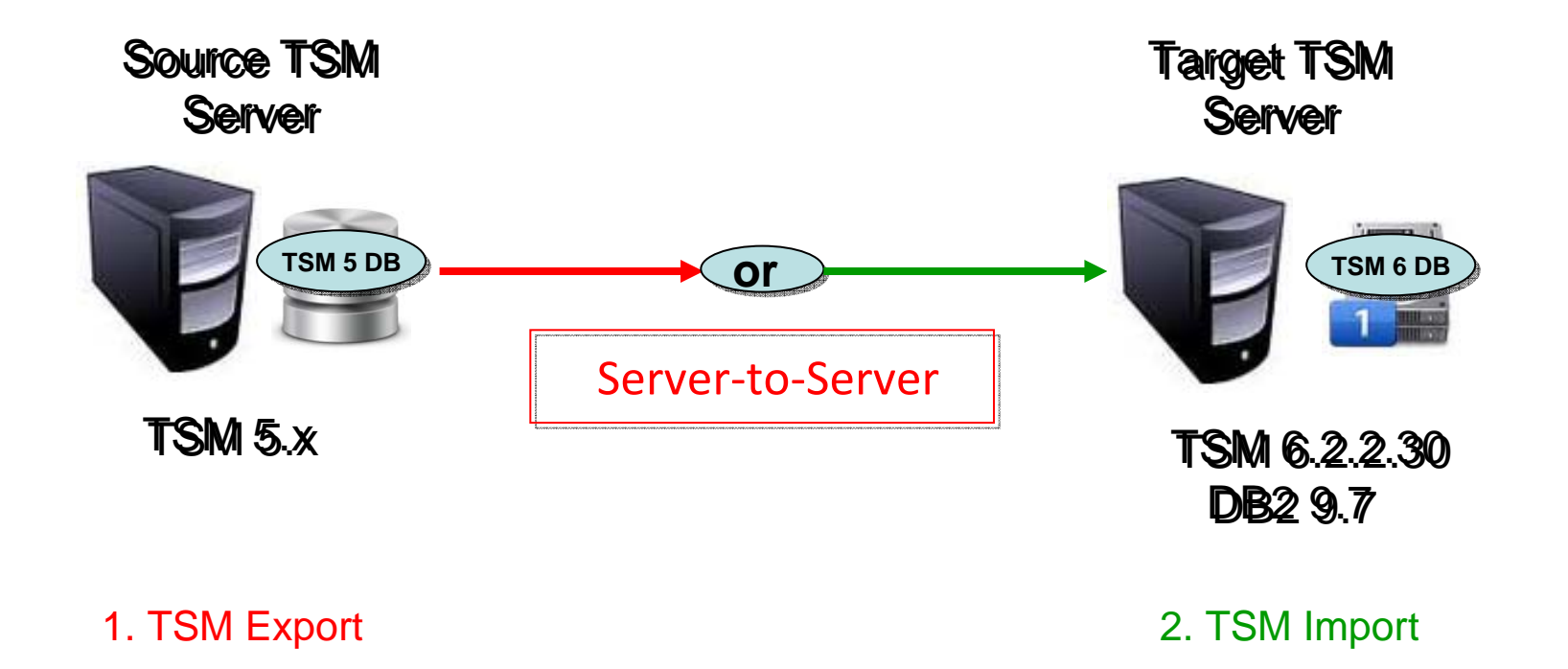

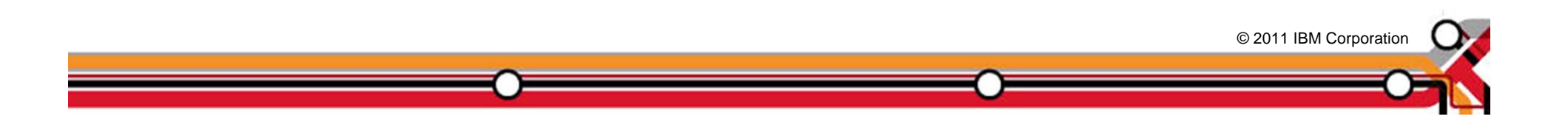

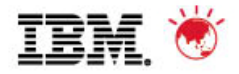

# **Why Use the DB Upgrade Wizards?**

- $\blacksquare$  They *greatly* simplify the upgrade process! Here is a **portion** of the process flow for one of the upgrade methods (upgrade to new system using network) after V6 install completed for Windows:
	- 1. Run the *dsmupgrd preparedb* command on source TSM 5.x system, check for errors.
	- 2. Create the userid, instance directories, DB/LOG for the instance.
	- 3. Login with instance user.
	- 4. For all the directories that were created, ensure the access permissions are set correctly.
	- 5. Change the access permissions for the storage disk pools so that the instance ID can write to them.
	- 6. Create the DB2 instance using the db2icrt command

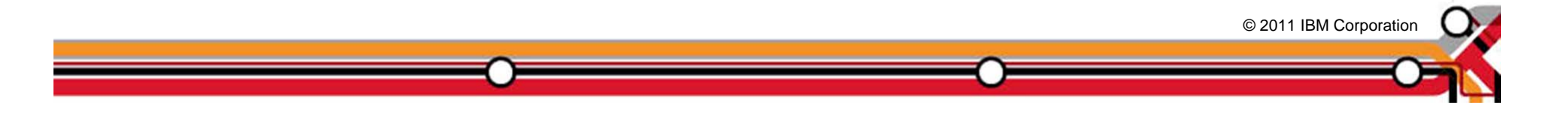

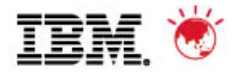

# **Why use the DB Upgrade Wizards?**

- 7. Copy the original V5 dsmserv.opt, devconfig and volhist file to new TSM server. Remove any obsolete options from dsmserv.opt
- 8. Set the DB2 default path variable using the following db2 command: *db2 update dbm cfg using dftdbpath*
- 9. Format the new database using *dsmserv loadformat*, check for errors
- 10. Start the insert process on target server (*dsmserv insertdb*), wait for message ANR1336I indicating source server can be started.
- 11. When ANR1336I issued, now start source server (*dsmupgrd extractdb*)
- 12. Monitor for completion, and then check for errors.
- 13. Configure DB backup for TSM V6.
- 14. Create a Windows service for the TSM instance.

OR …Just use the DB Upgrade Wizard!

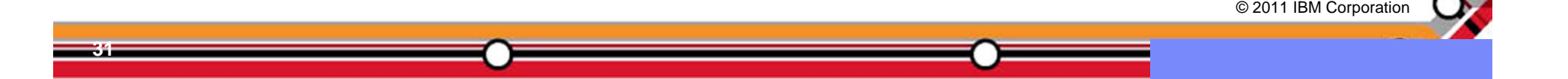

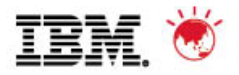

# **Agenda**

- 1. The Basics
- 2. Planning & Preparing for Upgrade
- 3. Upgrade Methods
- 4. Performance Considerations
- 5. Example of Upgrade Timings
- 6. FAQs
- 7. Example Windows In-place Network Upgrade Using Wizard (if time permits)

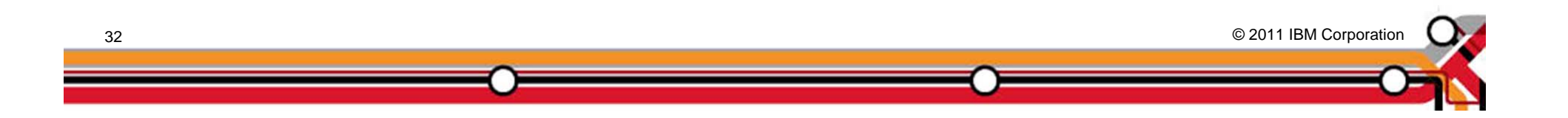

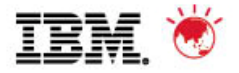

# **Estimating time for the Upgrade of the DB**

- Dependent on many factors
	- –Size & utilization of DB being upgraded
	- –Number of processors & cores
	- –Storage device speed & configuration
	- –Network speed
	- –Upgrade method chosen (network)
- Plan for 5-10 GB/hr for DB upgrade.

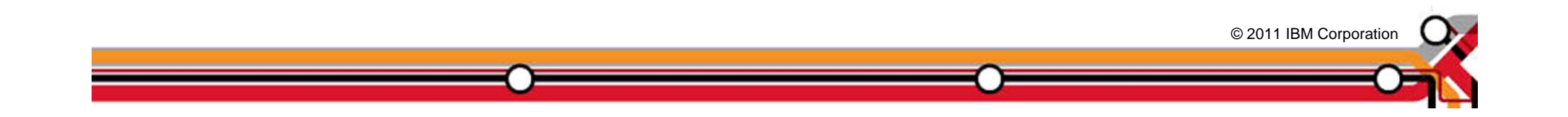

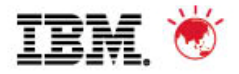

© 2011 IBM Corporation © 2011 IBM Corporation

# **Items to consider for your DB Configuration**

- **Use fast disk**. Using the slow internal disk included by default in most AIX servers, or using consumer grade Parallel Advanced Technology Attachment (PATA) / Serial Advanced Technology Attachment (SATA) disk in a Linux or Windows system will slow everything down.
- **Use multiple database containers**. (This is DB2 terminology for what TSM calls database directories). Make sure each database directory is on a different filesystem / LUN. This improves performance because DB2 will stripe the database data across the various directories. TSM supports up to 128 directories for the DB.

**Recommend using 4-8 directories for large TSM DB.**

- **Separate your TSM Components** (DB LUNs, Log LUNs, Storage Pool LUNs)
- Enable read cache for the database file systems, & enable write cache for log if the disk subsystem supports it.

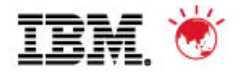

# **Items to consider for the V6 Logs**

- The Logs have sequential I/O access.
- Use dedicated disks for the active & archive logs. If these are shared with other applications you will experience slowdowns when logs are being copied for archiving purposes.

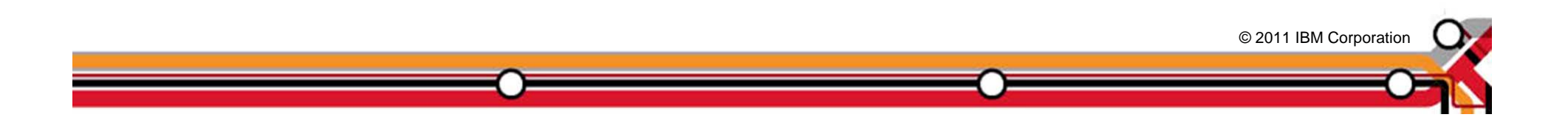

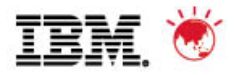

# **Agenda**

- 1. The Basics
- 2. Planning & Preparing for Upgrade
- 3. Upgrade Methods
- 4. Performance Considerations
- 5. Example of Upgrade Timings
- 6. FAQs
- 7. Example Windows In-place Network Upgrade Using Wizard (if time permits)

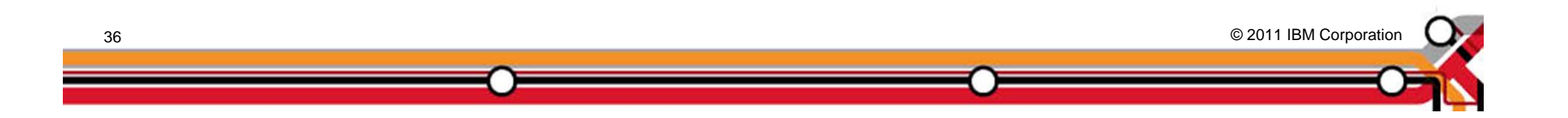
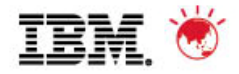

© 2011 IBM Corporation © 2011 IBM Corporation

#### **Example of customers upgrade timings**

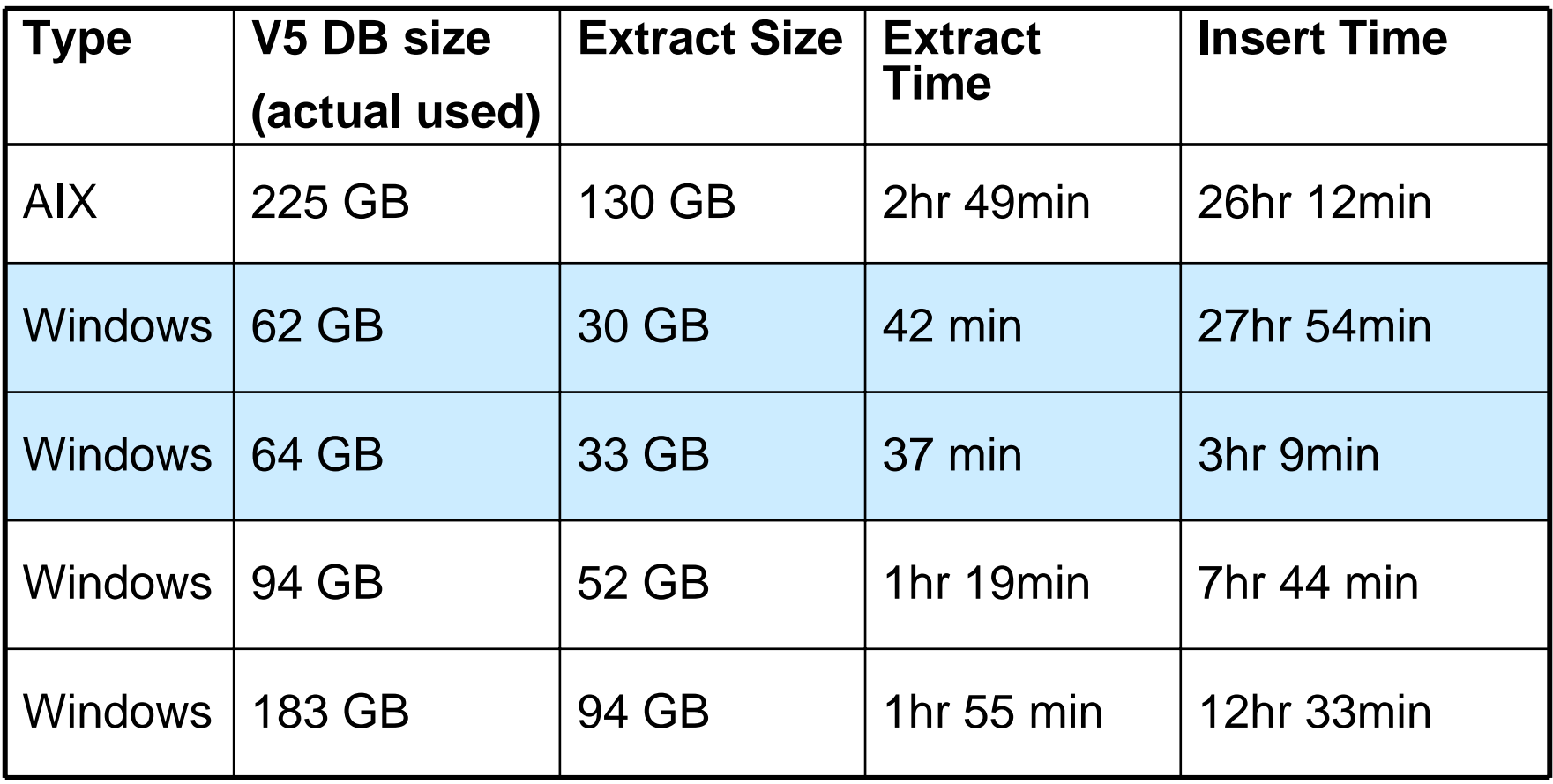

**Every customer is different ! So test if possible**

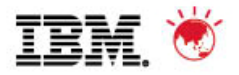

# **Agenda**

- 1. The Basics
- 2. Planning & Preparing for Upgrade
- 3. Upgrade Methods
- 4. Performance Considerations
- 5. Example of Upgrade Timings
- 6. FAQs
- 7. Example Windows In-place Network Upgrade Using Wizard (if time permits)

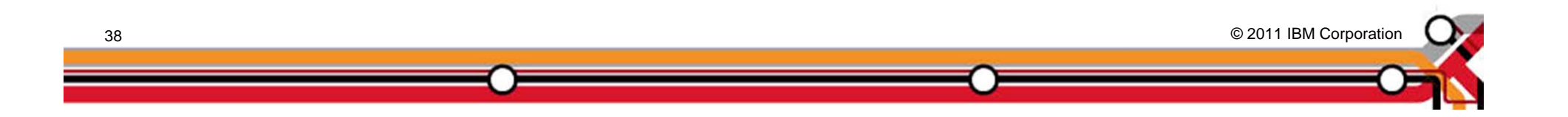

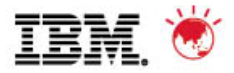

# **TSM V6 Install / Upgrade FAQs**

*Q*:I am currently running my TSM Server on a 32-bit Windows® platform. Can I move to a 64-bit platform as part of the V6 upgrade?

*A:*Yes

- *Q:* When upgrading a TSM server V5.5.x to TSM V6, is it possible to omit the *dsmupgrd preparedb*. Is it sufficient to issue a *dsmupgrd extractdb*?
- *A:* No, DSMUPGRD PREPAREDB is required first. It's especially important if you're upgrading from a version earlier than 5.5, as it will upgrade the database version to 5.5. But even if you are already at 5.5, we require that it be run.... it just doesn't have quite as much to do in that case.

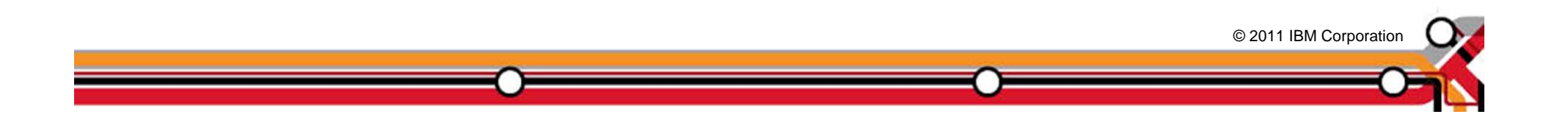

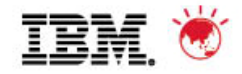

# **TSM V6 Upgrade FAQs**

*Q:* How large will the TSM V6 DB be after the upgrade ?

*A***:** During the beta, over 200 customers participated and approximately 80 databases were tested with the upgrade process across multiple platforms. In general, the DB size after the upgrade was completed was roughly the same size. In some cases a 2x increase in size was seen. For planning purposes, customers should use a value of 50% larger than the original utilized space value of their V5 database.

*Q:* Can I use the 6.2 version of the Administration Center with my 5.5 or 5.4 server without installing a 6 server?

*A:*Yes. The 6.2 Administration Center will work with server versions 6.2.x, 6.1.x, 5.5.x and 5.4.x.

**Q:** Can I get the 6.2 version of the TSM Reporting and Monitoring for use with my 5.5 or 5.4 server without installing a 6 server?

© 2011 IBM Corporation © 2011 IBM Corporation *A:*Yes. The 6.2 TSM Reporting and Monitoring will work with server versions 6.2.x, 6.1.x, 5.5.x and 5.4.x.

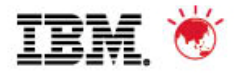

# **TSM V6 Install / Upgrade FAQs**

- *Q.* How does the database upgrade utility react if the existing database has corruption? Will the update utility detect the corruption? Is it necessary to audit the DB first then do the upgrade?
- *A.* The TSM V6 Database Upgrade Utility will detect database corruption and attempt to repair the faulty items. The upgrade utility will generate messages when corruption is detected.

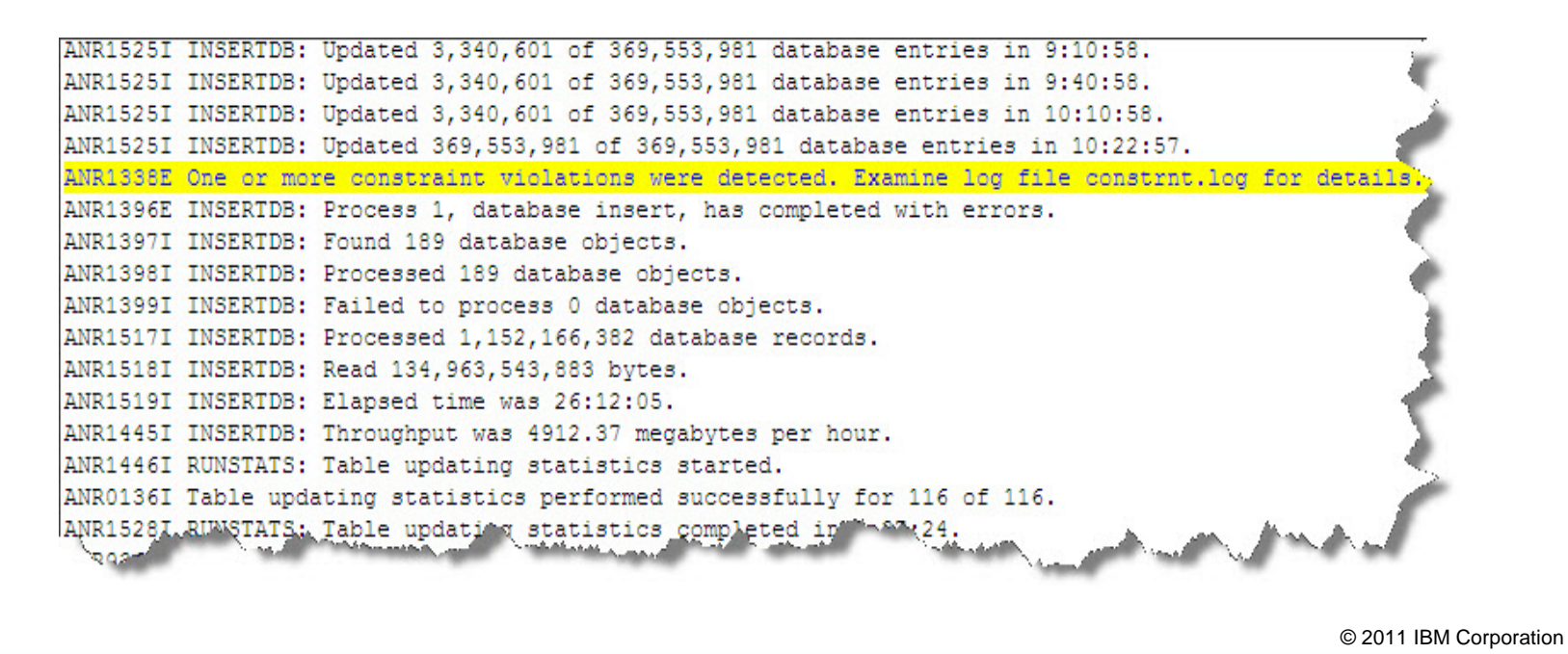

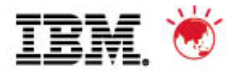

© 2011 IBM Corporation © 2011 IBM Corporation

#### **TSM V6 Install / Upgrade FAQs**

*Q:* DSMSERV INSERTDB repeatedly issues status message ANR1525I with no sign that any progress is being made?

*A:* This lack of change in status is not the sign of a problem. The repeated issuance of the ANR1525I is an indication that INSERTDB is still running, even if the statistics that the messages report do not change.

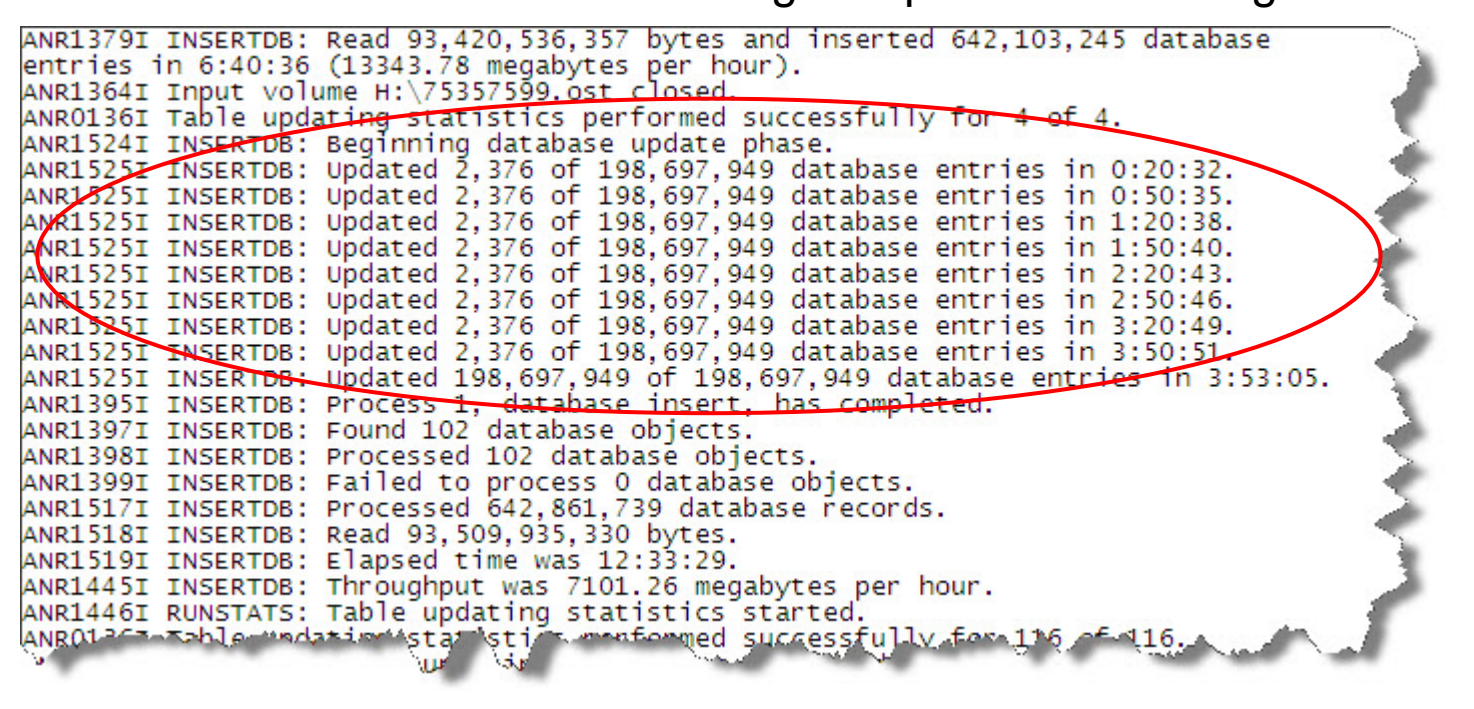

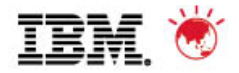

# **TSM V6 Install / Upgrade FAQs**

*Q:* What do I need to do if I need to restart the upgrade process?

*A:* The upgrade process is **not** a checkpoint restartable process. If for any reason the process fails or is cancelled, it needs to be restarted from the beginning.

If you are using the *extract to media* method for upgrade and have completed the extract, you can restart the upgrade from the *insertdb* step after cleaning up directories and reformatting the DB:

*db2 start database manager db2 drop db TSMDB1*

Clean up directories, logs, database

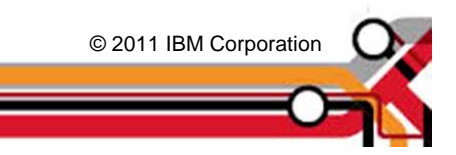

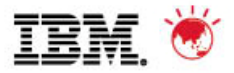

# **TSM V6 Install / Upgrade FAQs**

*Q:* What if I for some reason need to go back to my previous V5 TSM?

*A:* If source server is TSM 5.3 or 5.4 when *dsmupgrd preparedb* is done: 1. You need to re-install TSM 5.3 or 5.4 from installation media if using in-place upgrade methods

- 2. You need to restore your DB from backups prior to the prepare DB
- *A:* If source server is TSM 5.5.x when *dsmupgrd preparedb* is done:

1. You will need to re-install TSM 5.5 from installation media if using inplace upgrade methods

You will **NOT** need to restore your DB from backups prior to restarting

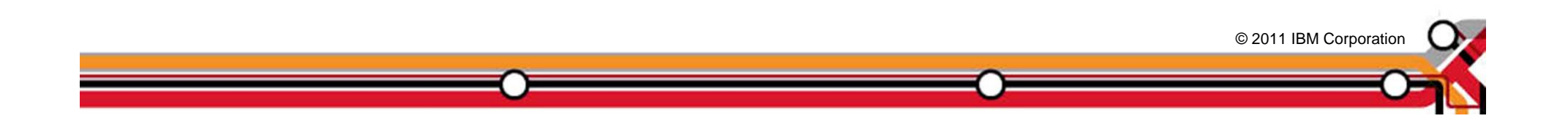

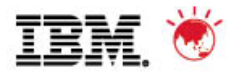

# **Agenda**

- 1. The Basics
- 2. Planning & Preparing for Upgrade
- 3. Upgrade Methods
- 4. Performance Considerations
- 5. Example of Upgrade Timings
- 6. FAQs
- 7. Example Windows In-place Network Upgrade Using Wizard (if time permits)

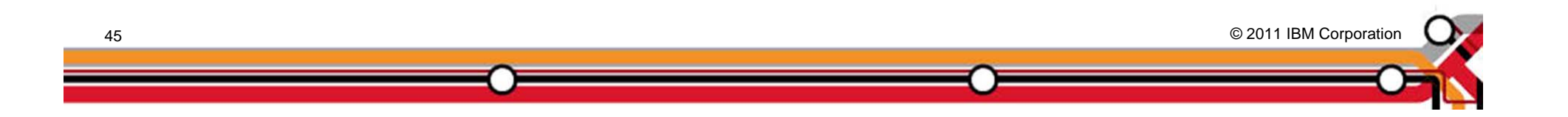

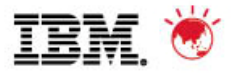

# **Example – Windows In-Place Network Upgrade**

This example assumes that the following steps have already been completed;

- •TSM Upgrade Utility has been installed (~5 mins)
- •TSM V5 software has been uninstalled (~5 mins)
- •TSM V6 software had been installed (~20 mins)

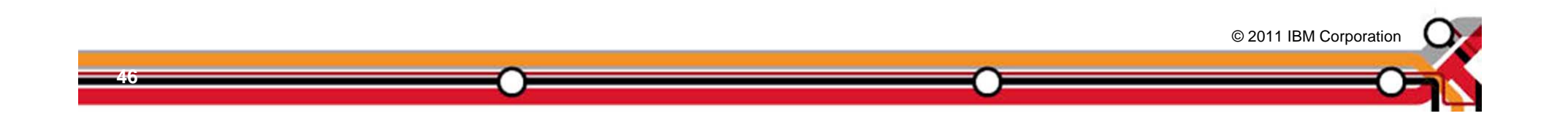

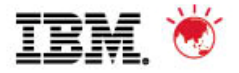

#### **Create New TSM Instance Directory Structure**

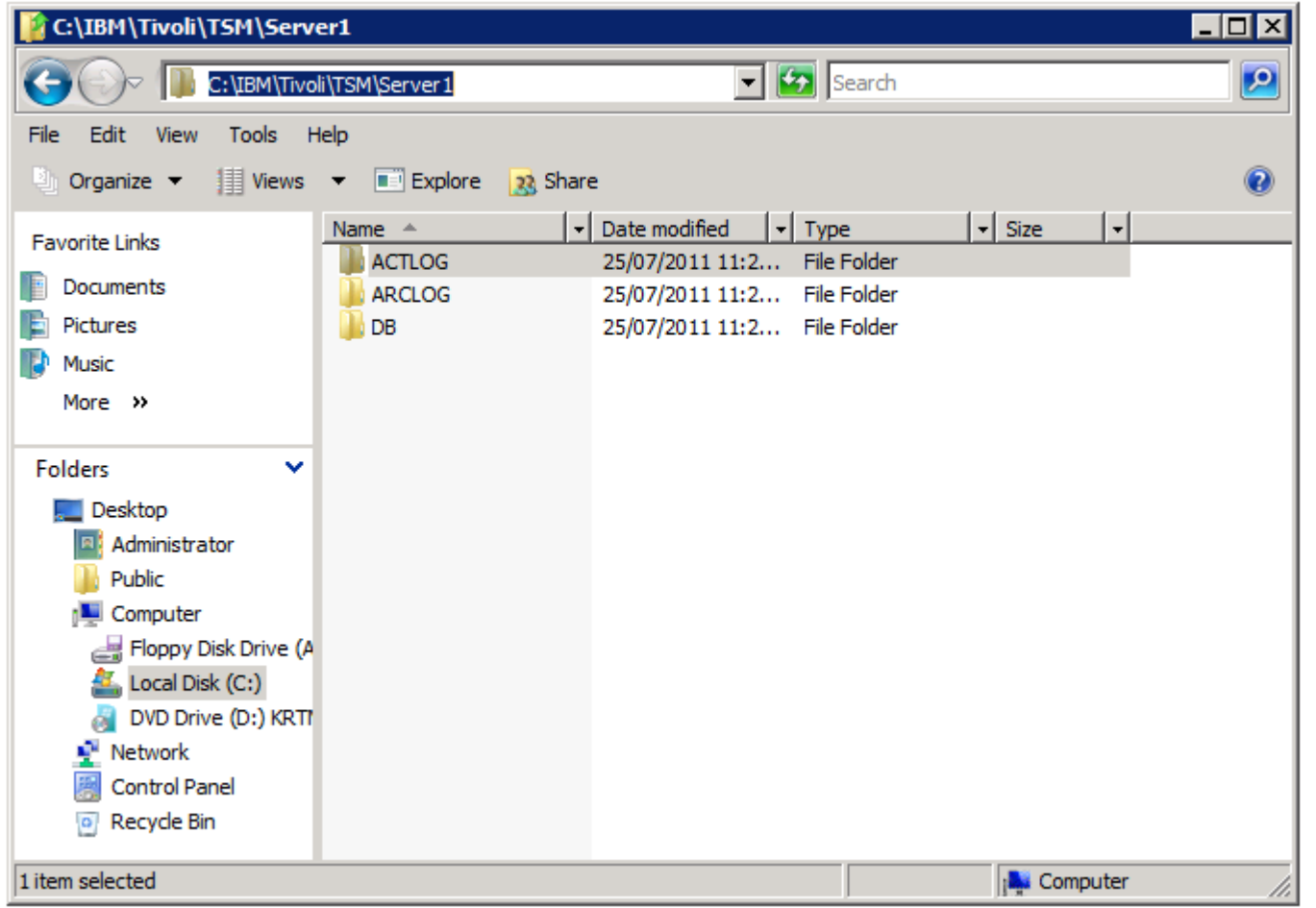

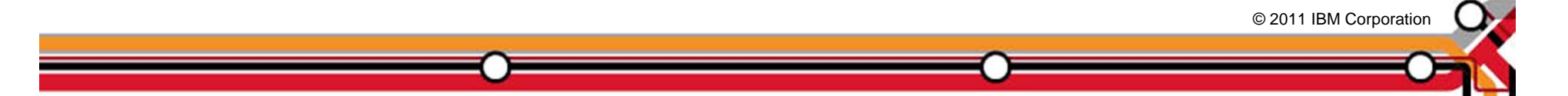

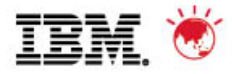

#### **Run the TSM upgrade wizard – dsmupgdx.exe**

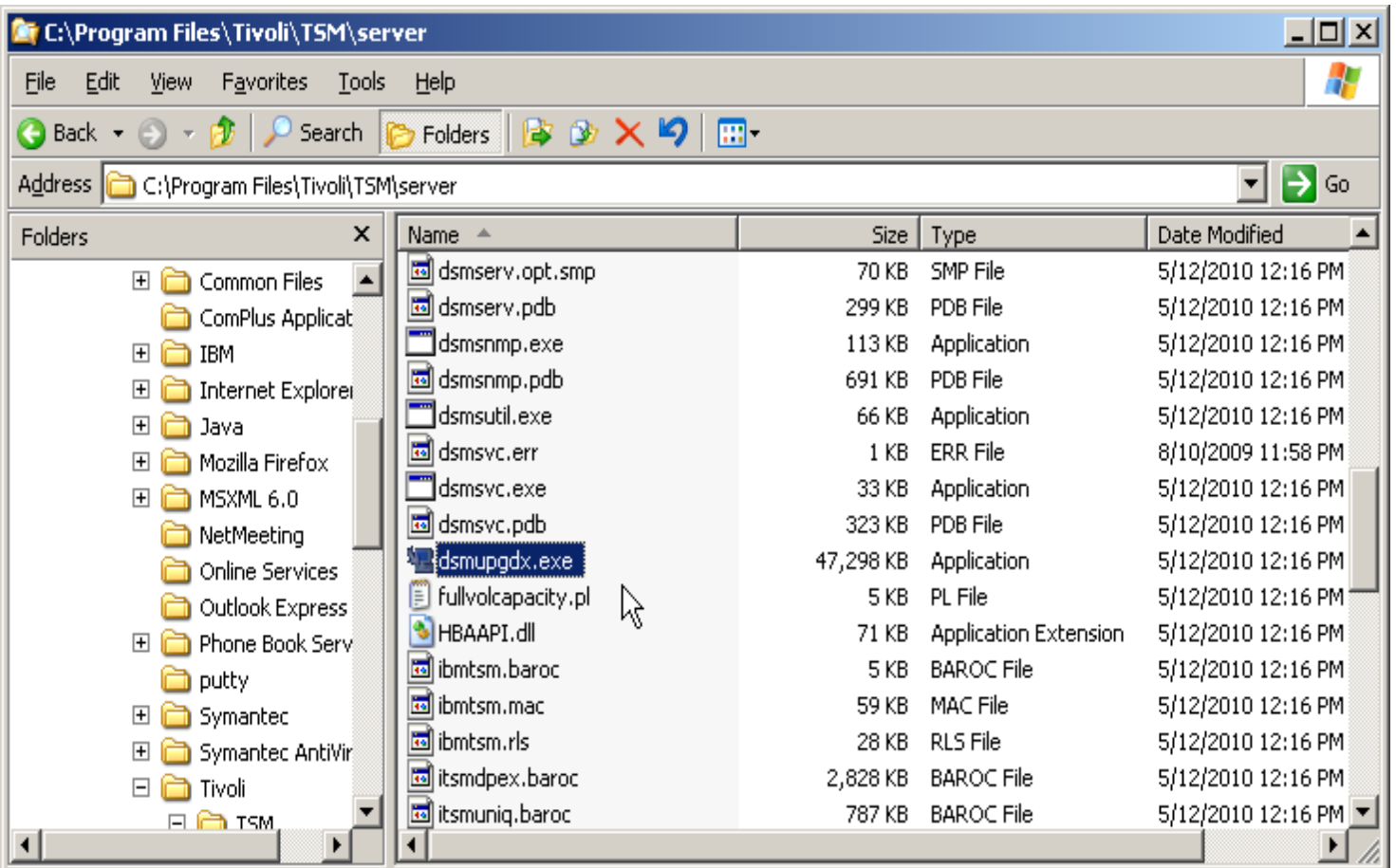

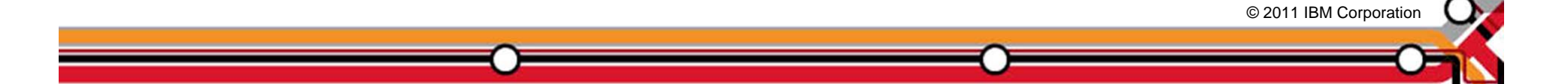

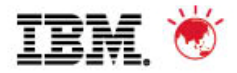

## **TSM Upgrade Wizard – Language Screen TSM Upgrade Wizard – Language Screen**

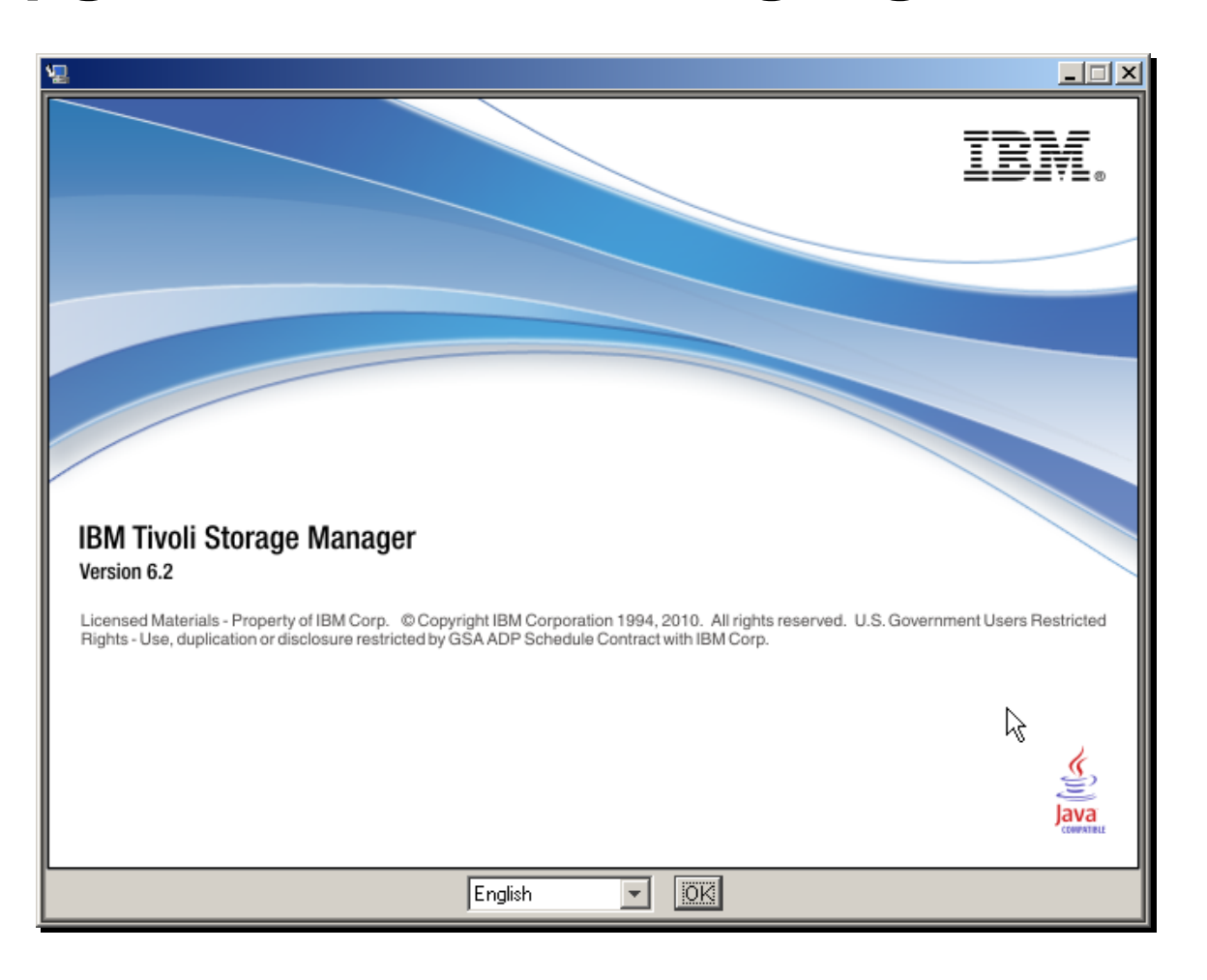

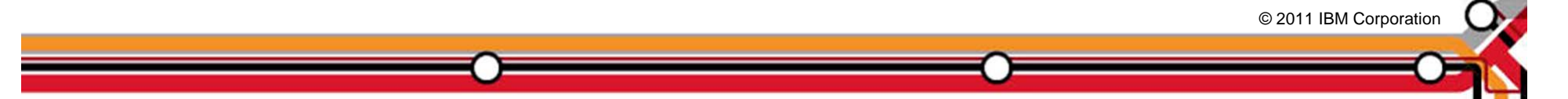

**50**

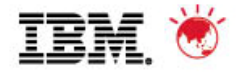

## **TSM upgrade wizard – intro screen**

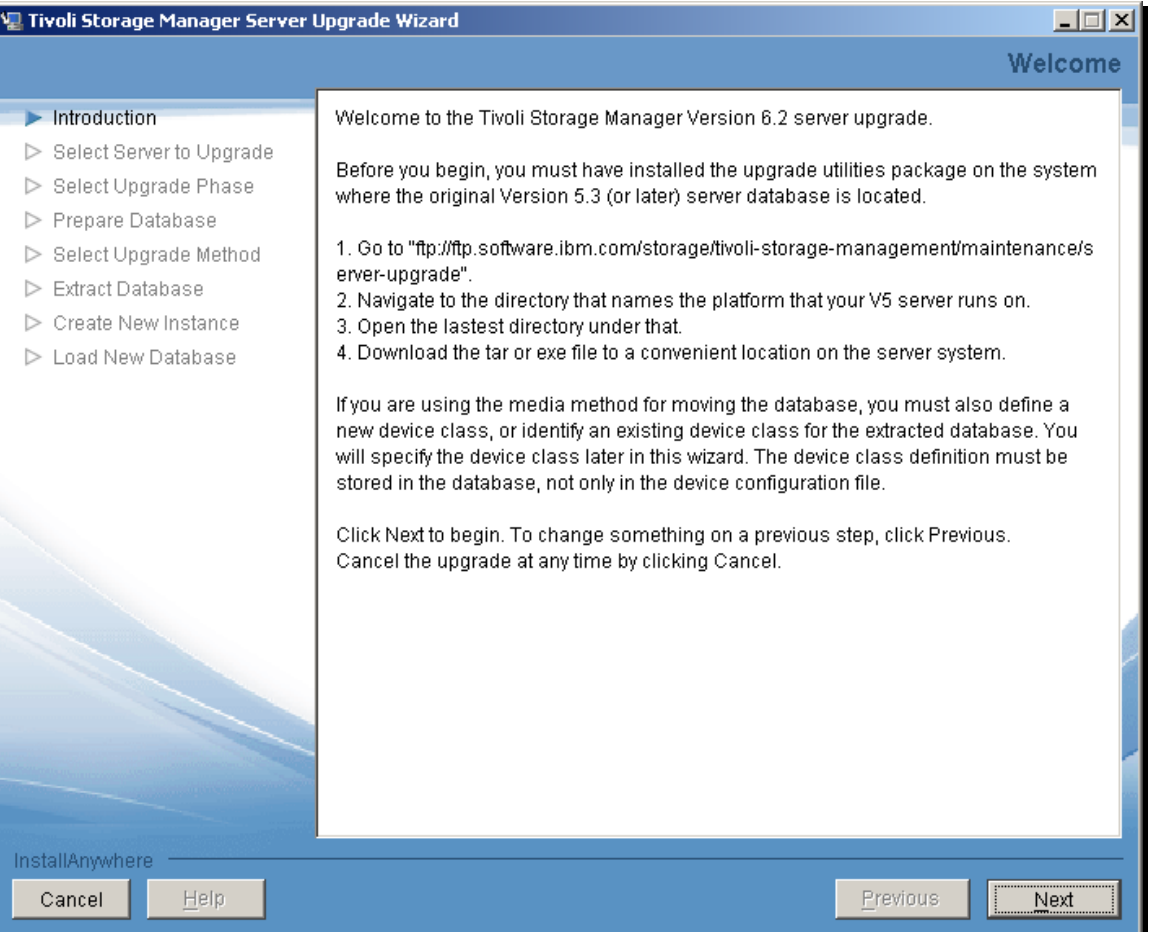

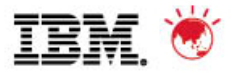

## **TSM upgrade wizard – select upgrade type**

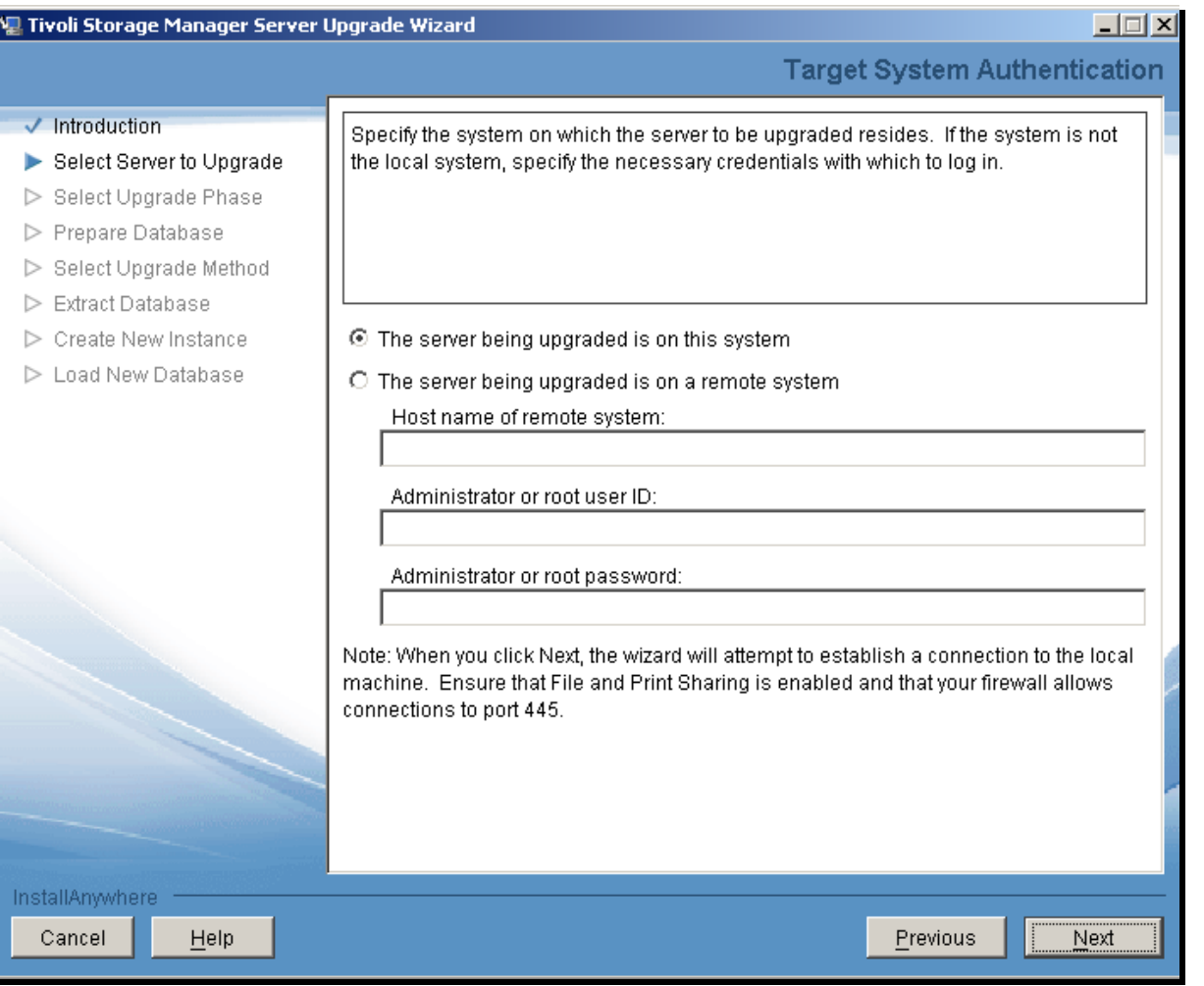

© 2011 IBM Corporation © 2011 IBM Corporation

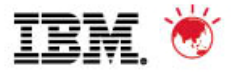

## **TSM upgrade wizard – select new upgrade**

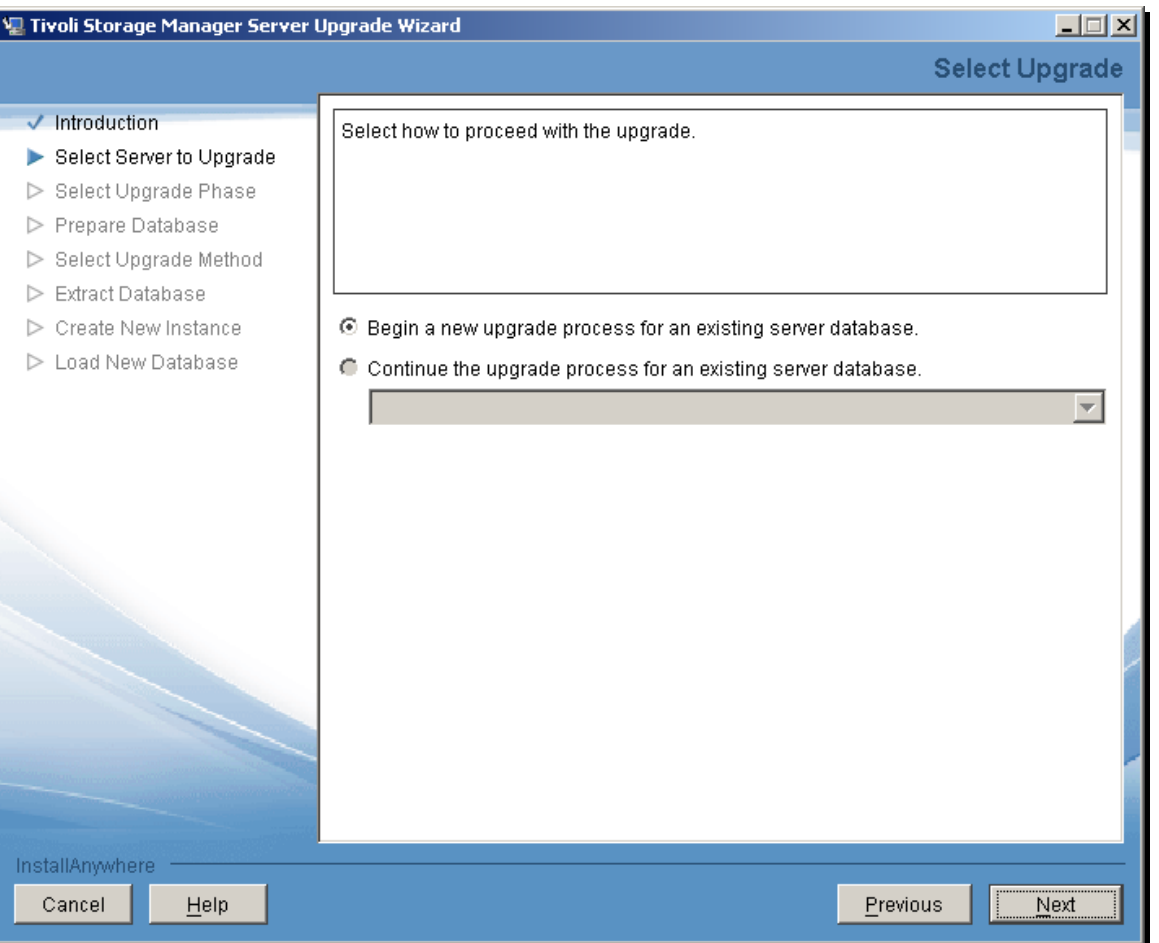

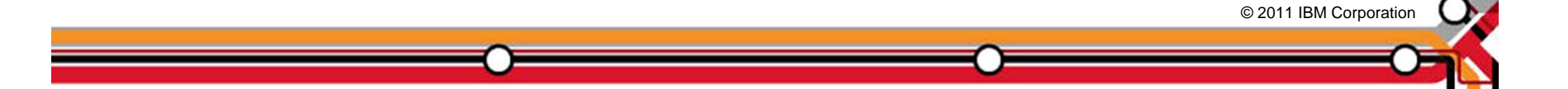

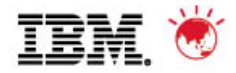

© 2011 IBM Corporation © 2011 IBM Corporation

## **TSM upgrade wizard – select prepare db**

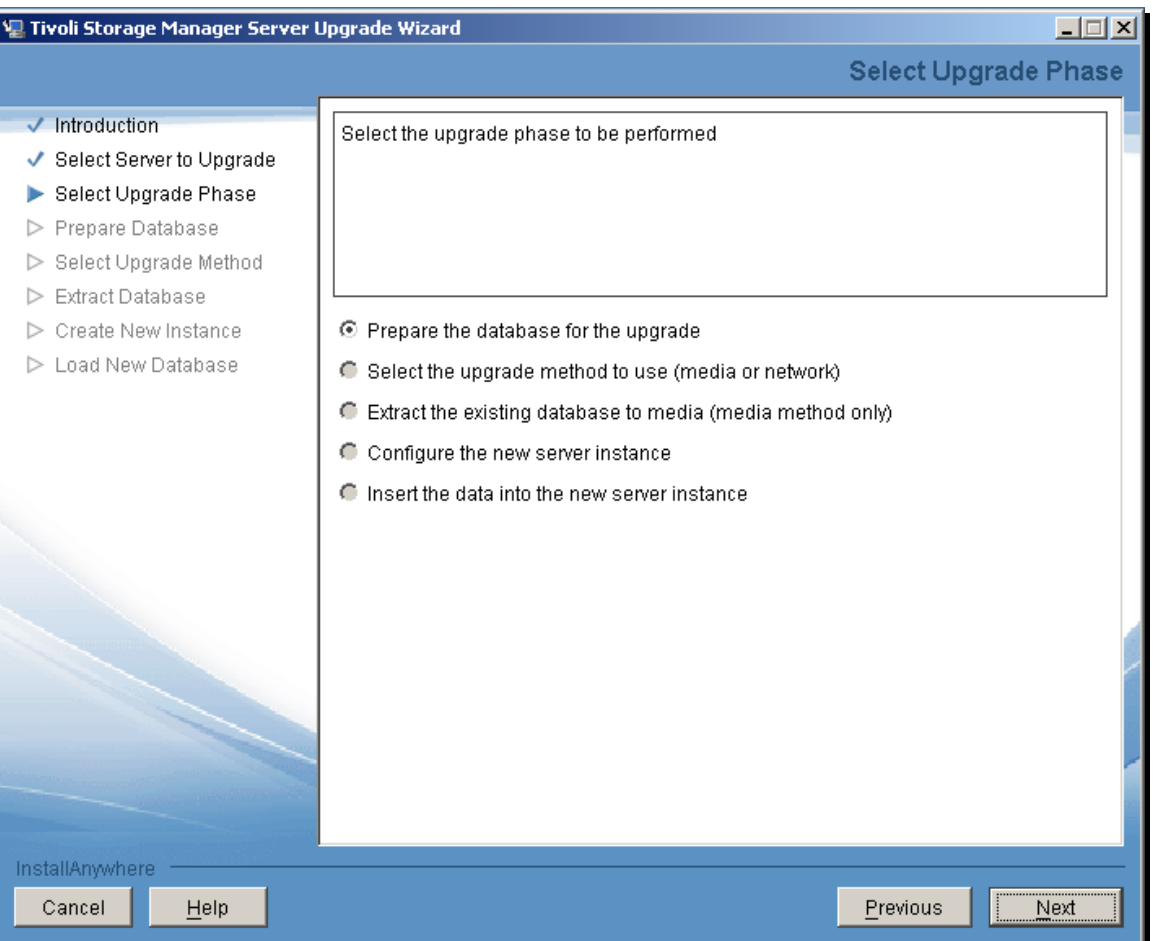

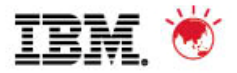

© 2011 IBM Corporation © 2011 IBM Corporation

#### **TSM upgrade wizard – select server to prepare**

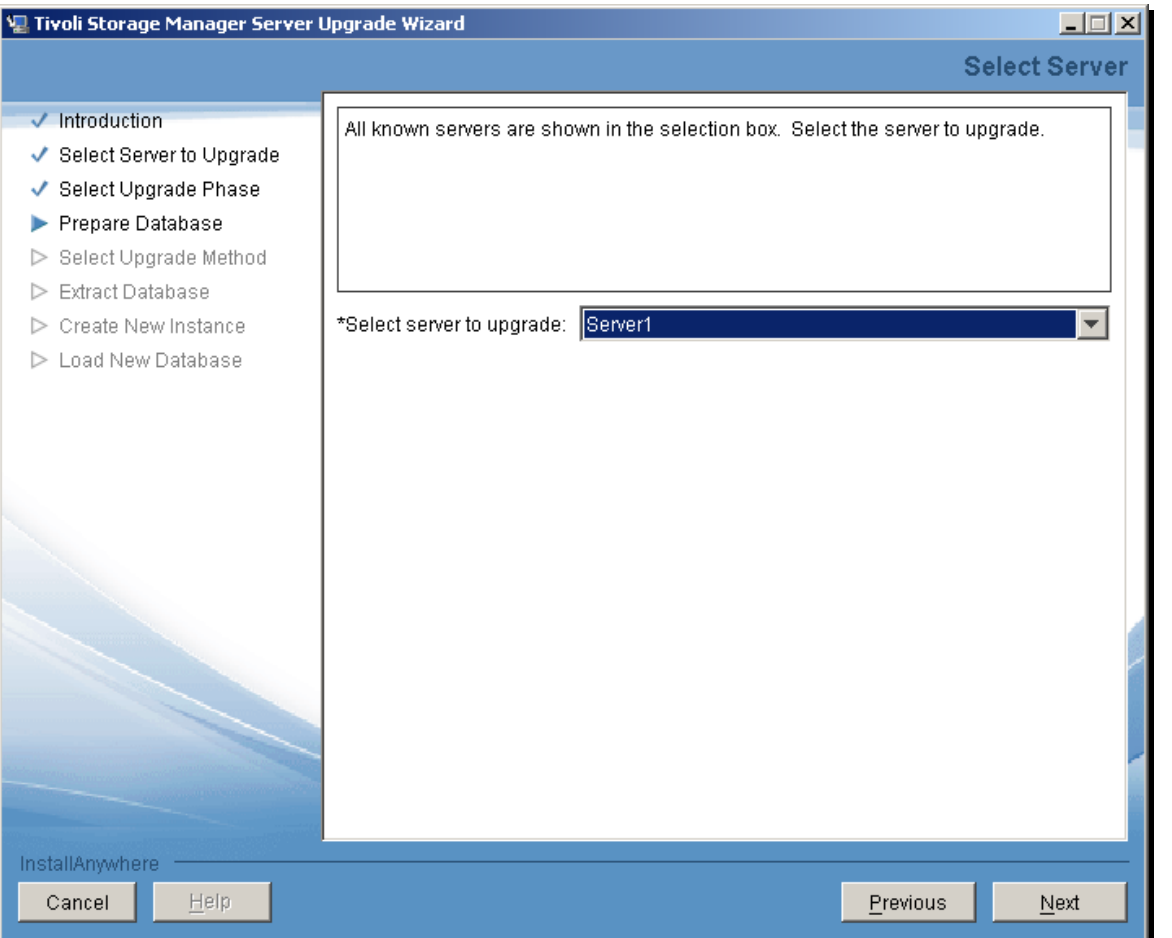

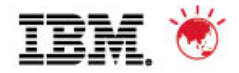

## **TSM upgrade wizard – verify V5 db and log files**

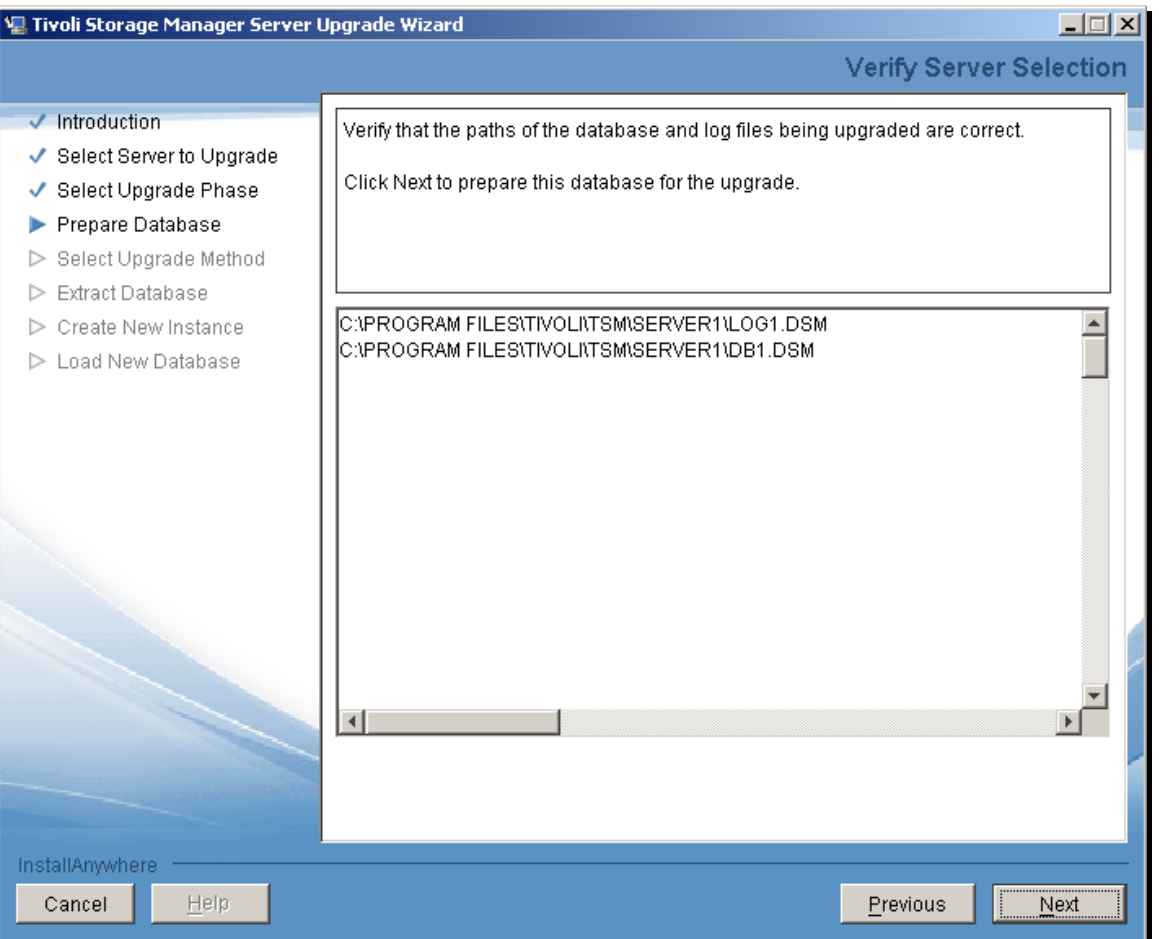

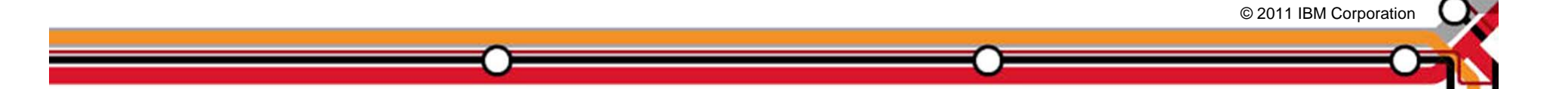

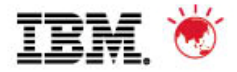

## **TSM upgrade wizard – prepare db completes**

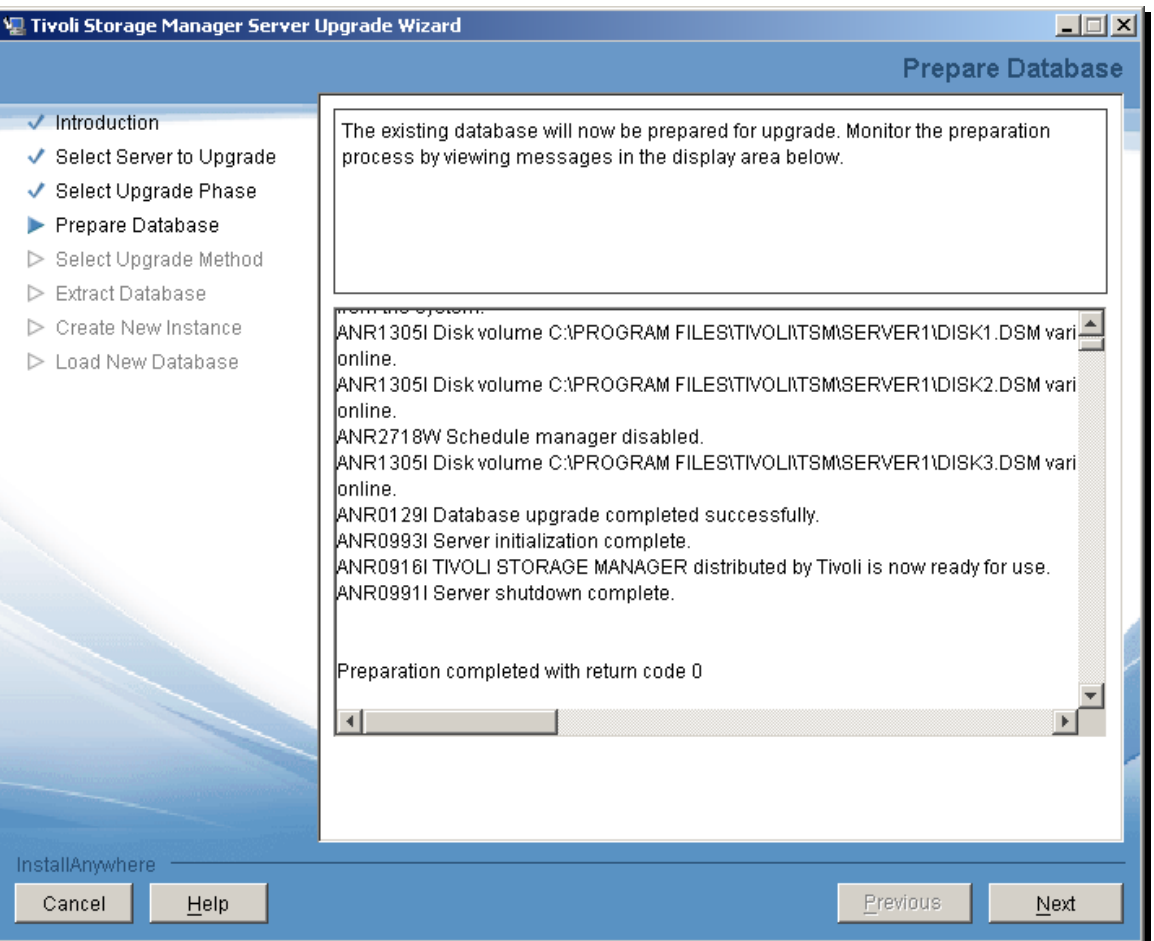

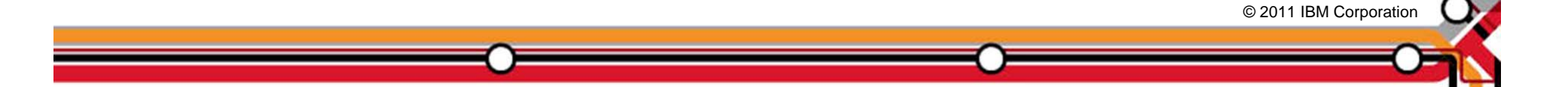

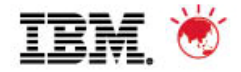

## **TSM upgrade wizard – select upgrade method**

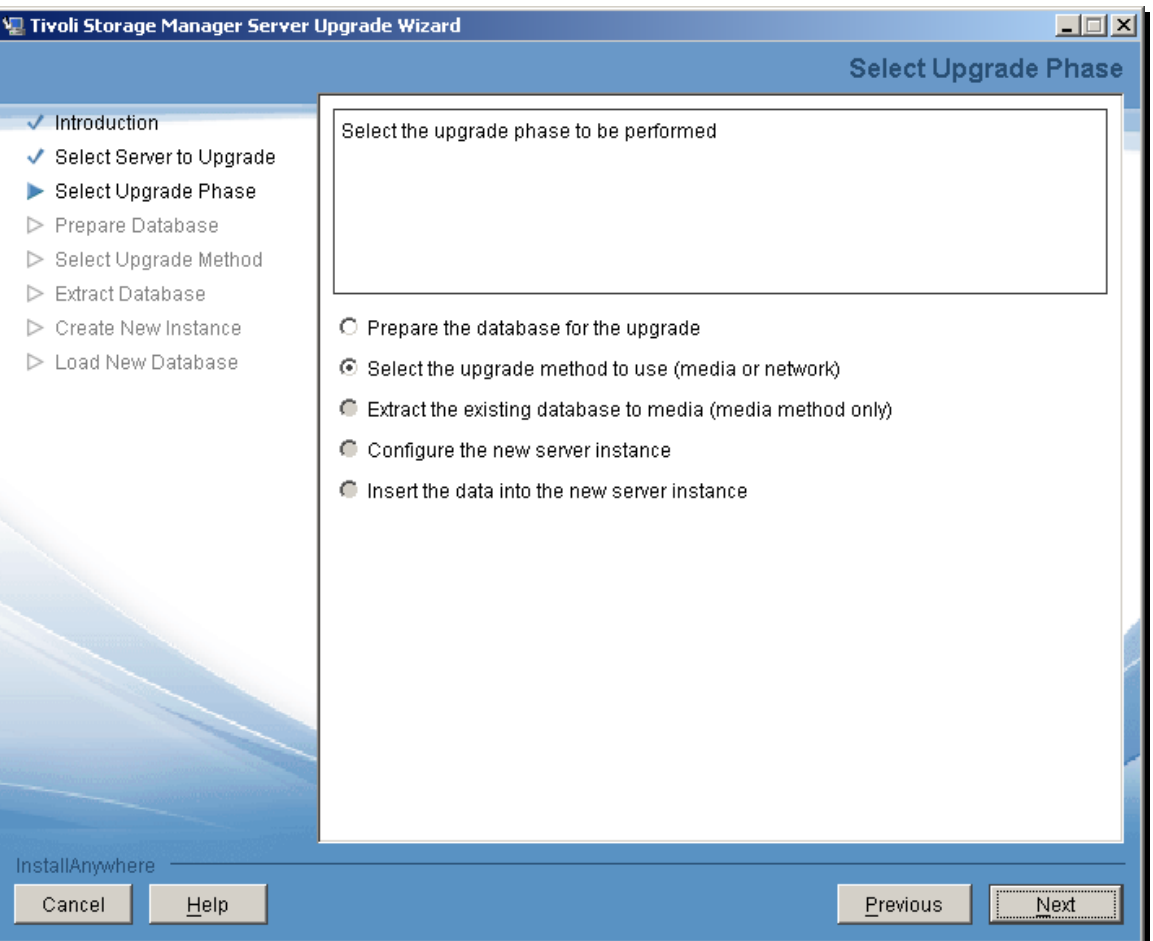

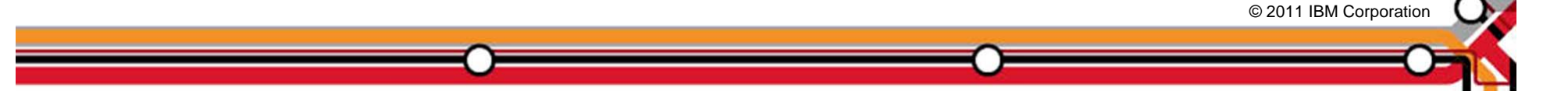

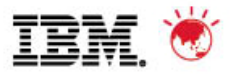

#### **TSM upgrade wizard – select 'Use the network'**

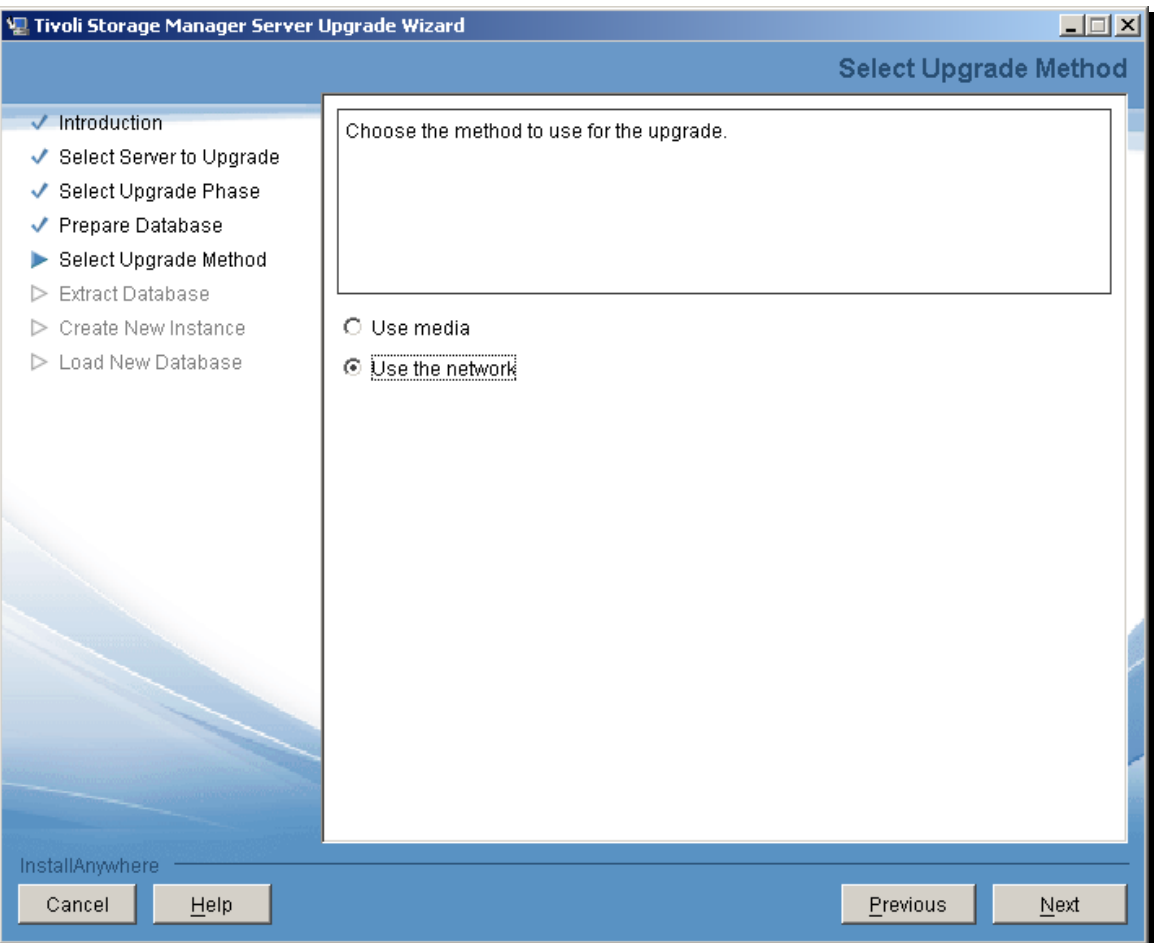

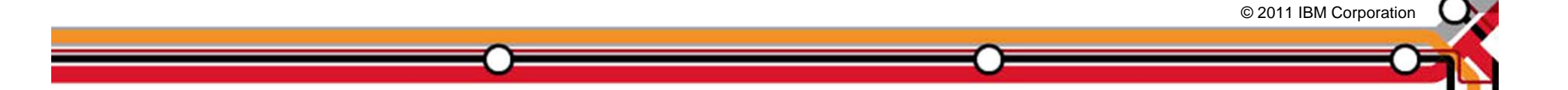

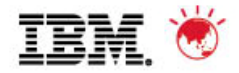

## **TSM upgrade wizard – configure new instance**

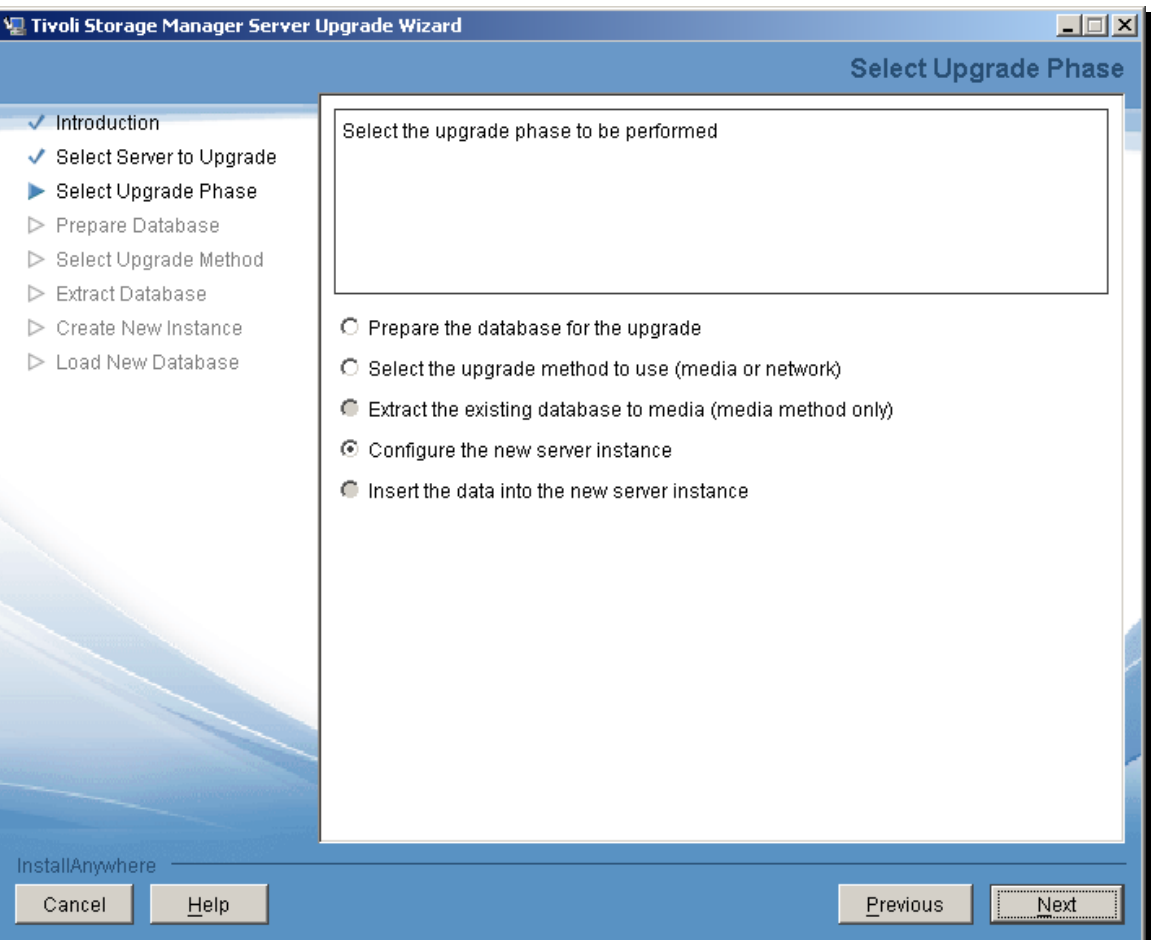

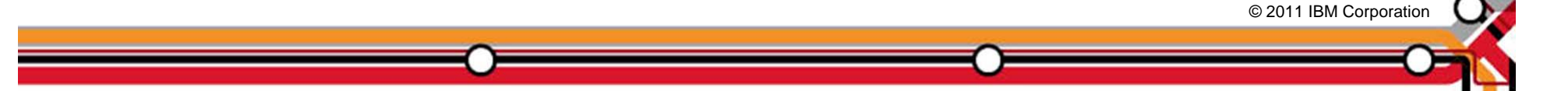

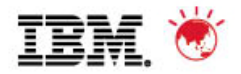

© 2011 IBM Corporation © 2011 IBM Corporation

#### **TSM upgrade wizard – new disk structure must be in place before continuing**

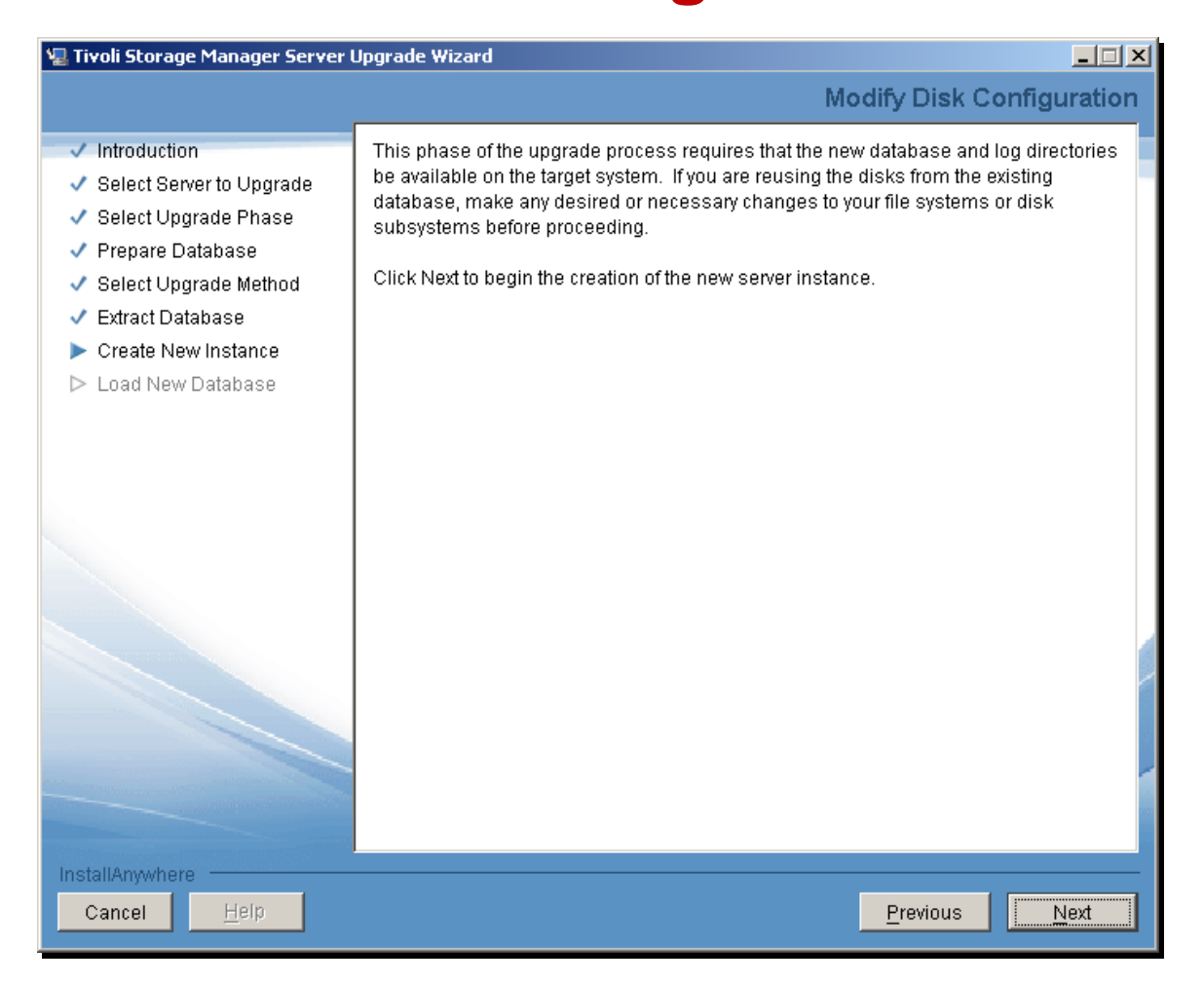

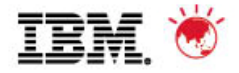

© 2011 IBM Corporation © 2011 IBM Corporation

#### **TSM upgrade wizard – enter instance userid**

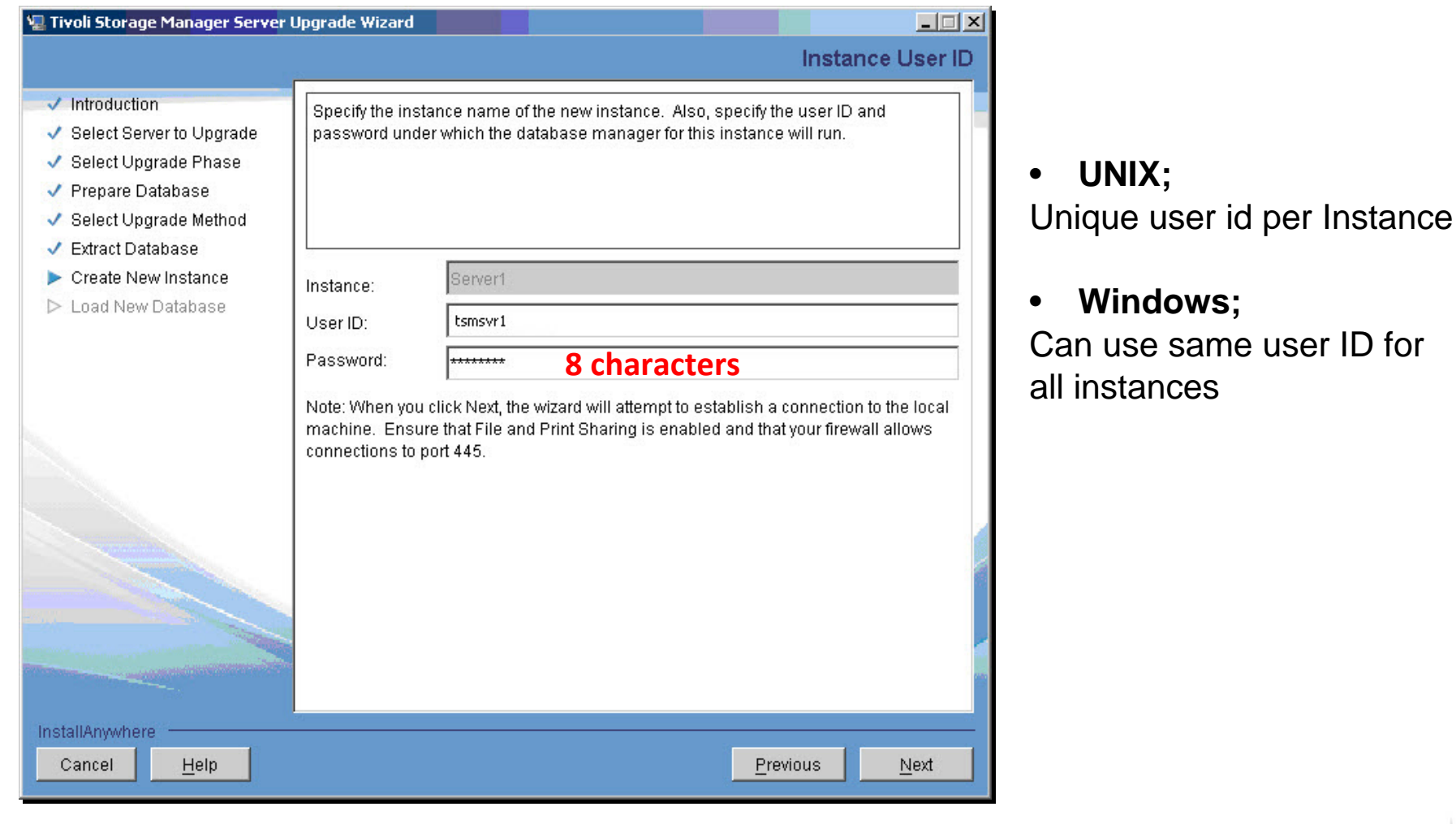

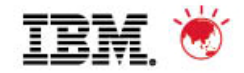

## **TSM upgrade wizard – select server instance DIR**

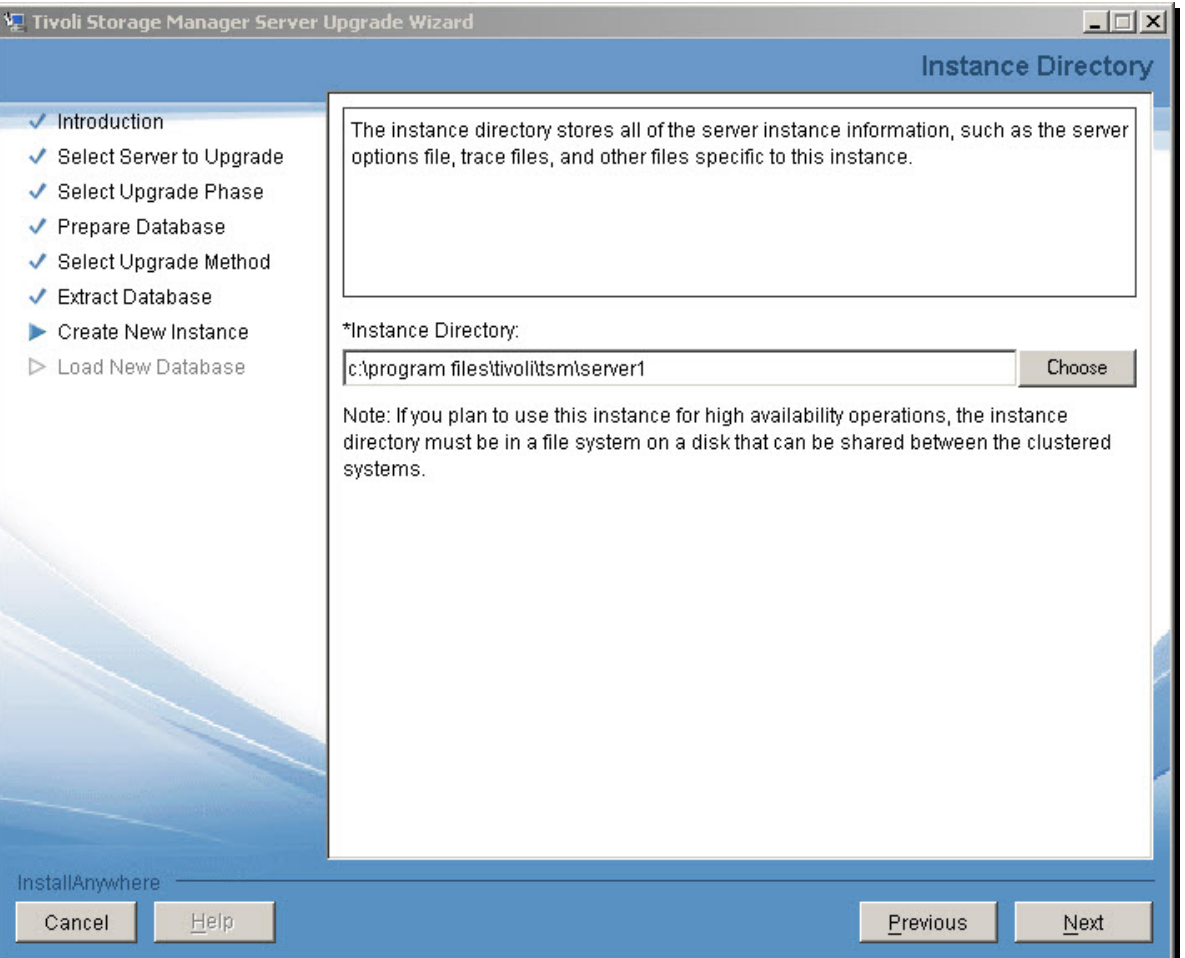

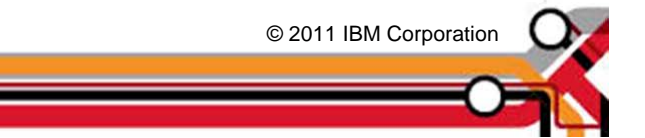

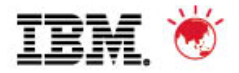

#### **TSM upgrade wizard – enter tsm db directories**

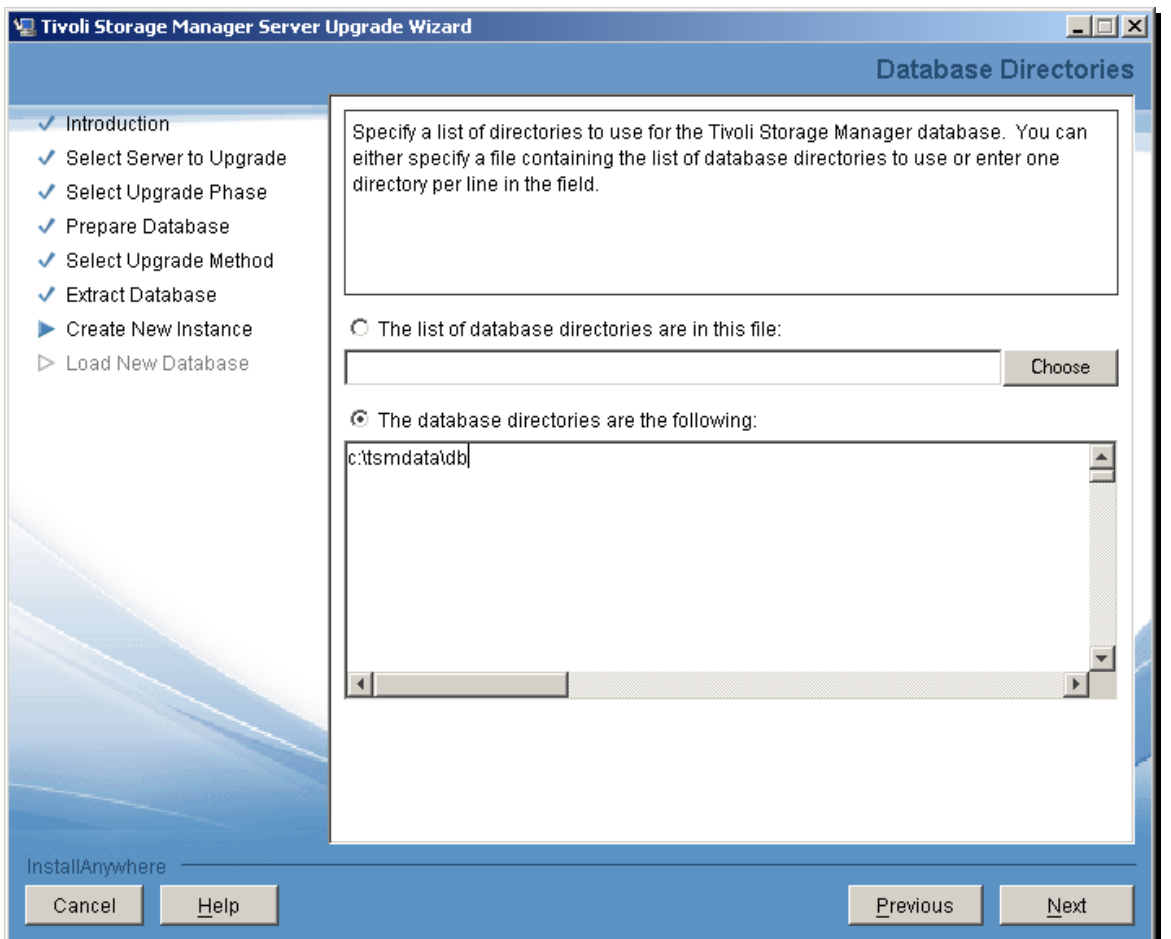

© 2011 IBM Corporation © 2011 IBM Corporation

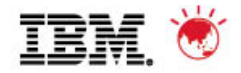

#### **TSM upgrade wizard – enter log size and dirs**

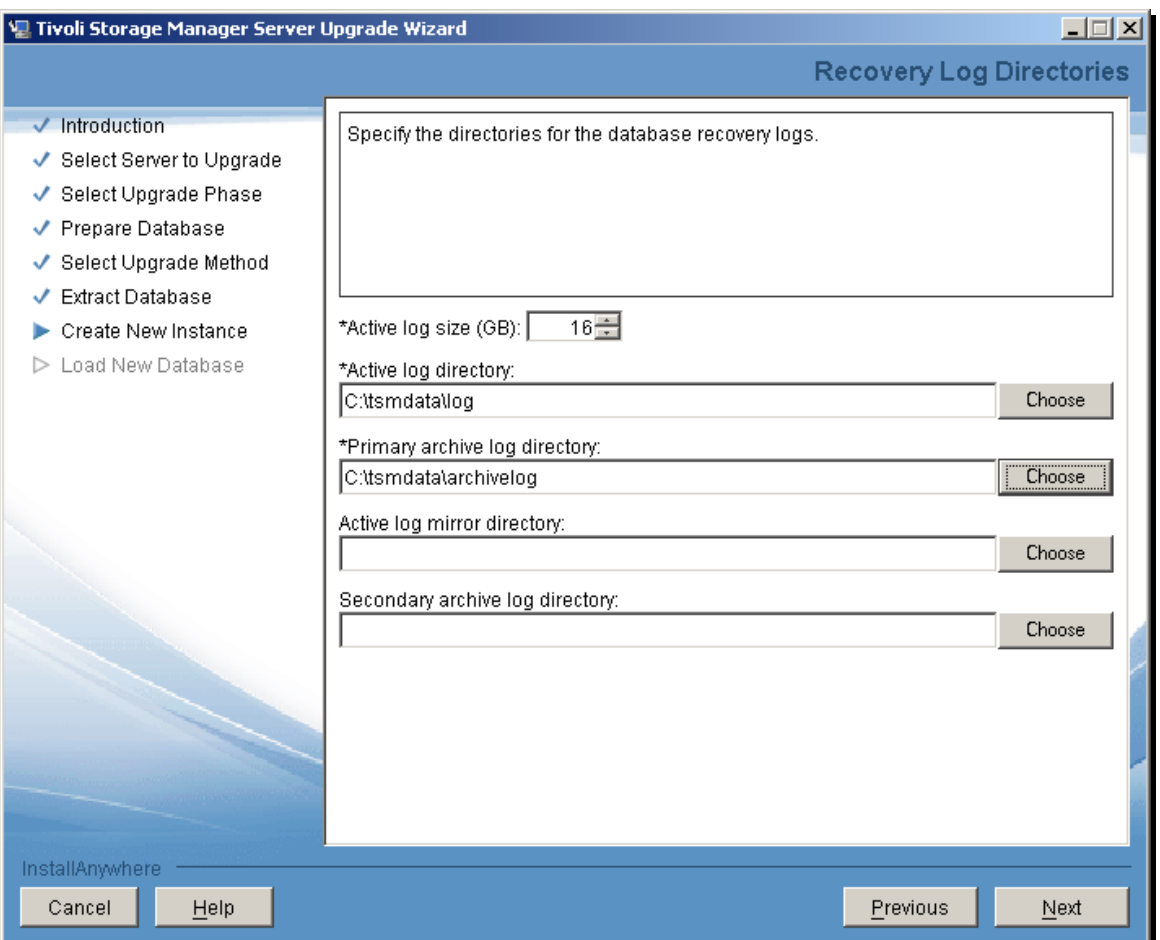

© 2011 IBM Corporation © 2011 IBM Corporation

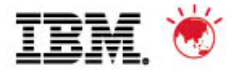

## **TSM upgrade wizard – review configuration**

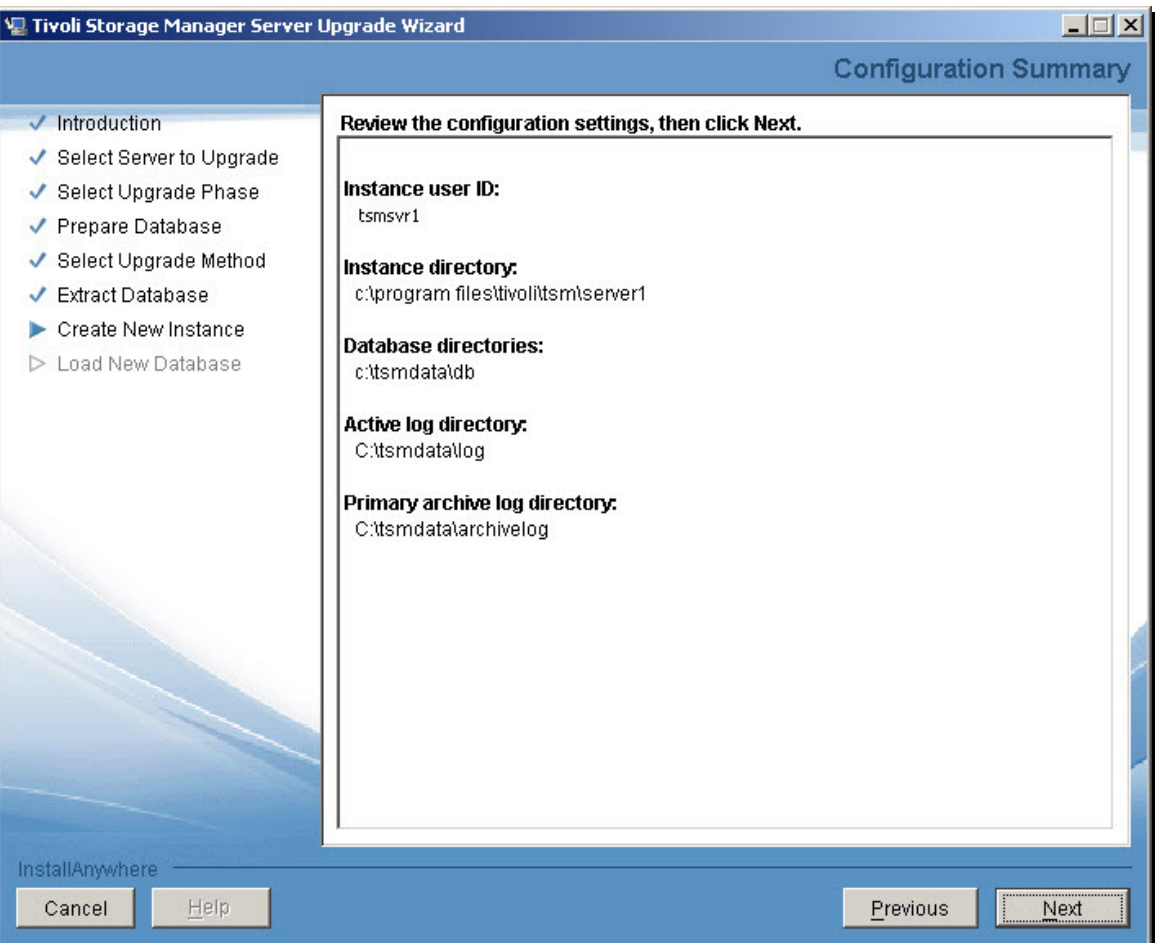

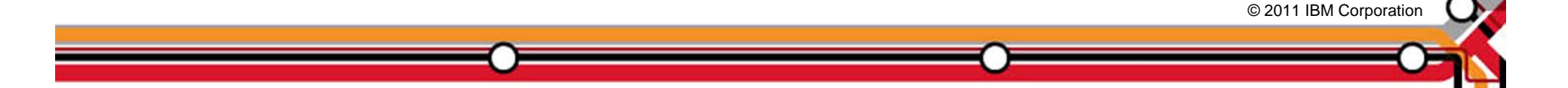

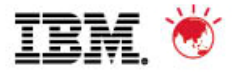

## **TSM upgrade wizard – create new instance**

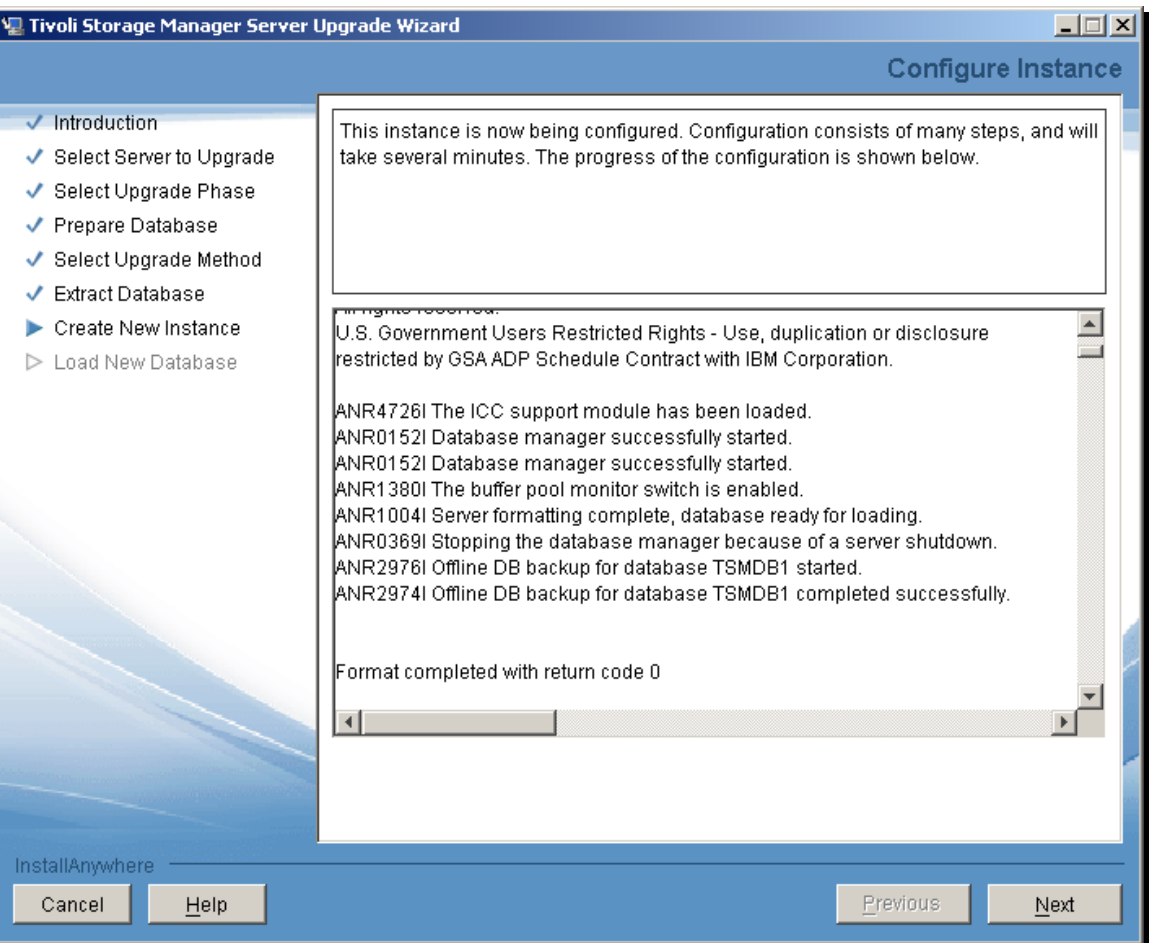

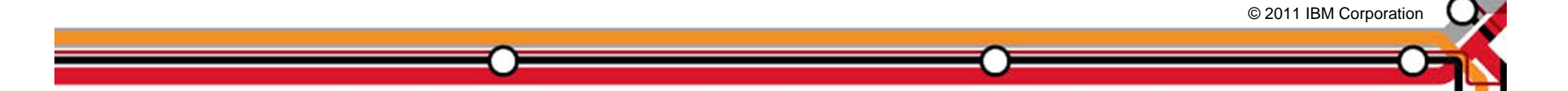

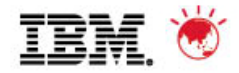

# **TSM upgrade wizard – select insert data**

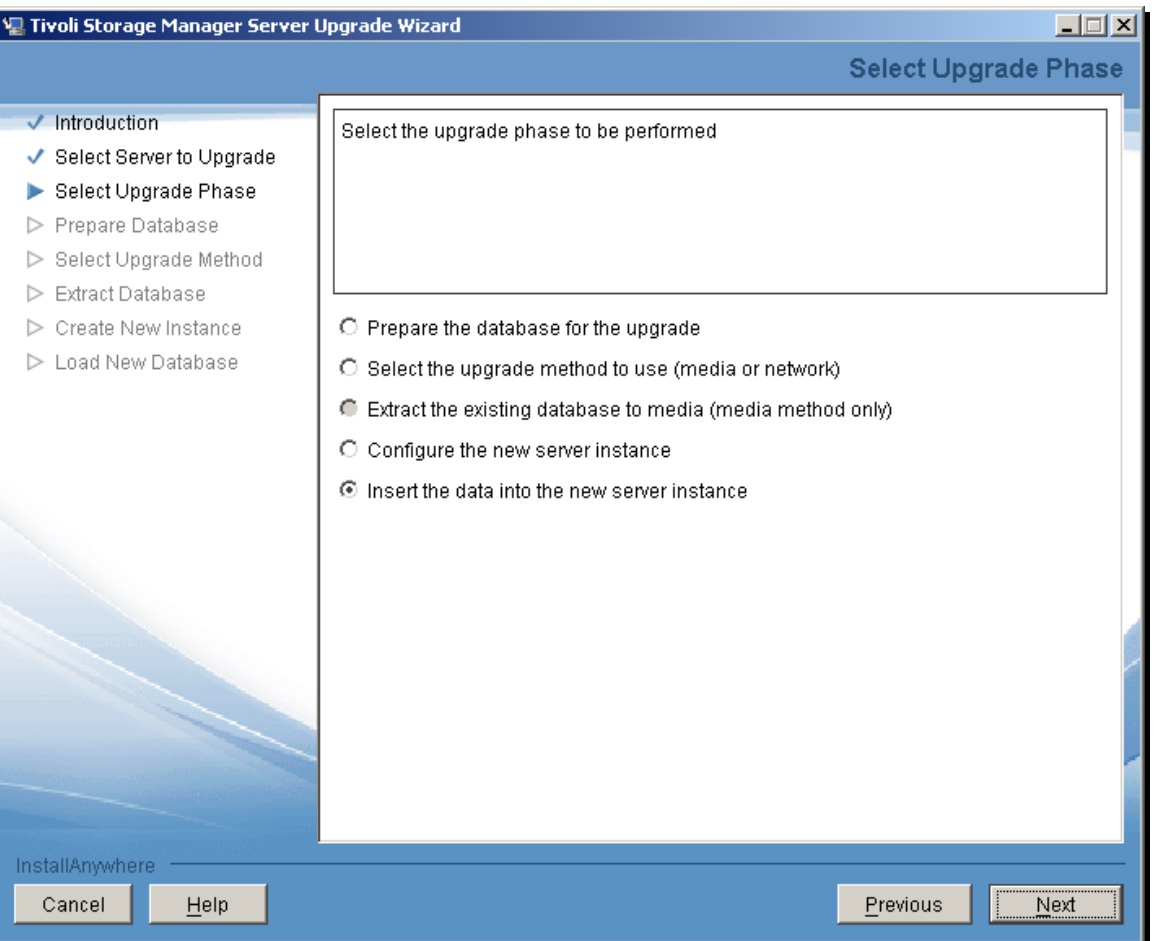

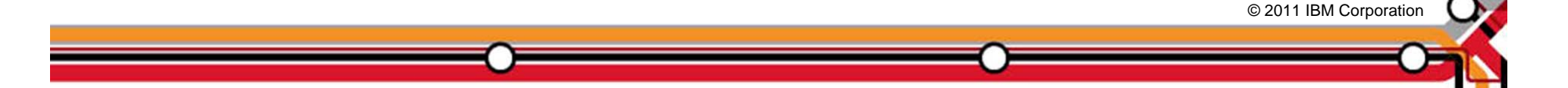

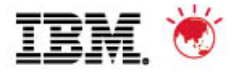

# **TSM upgrade wizard – load new db screen**

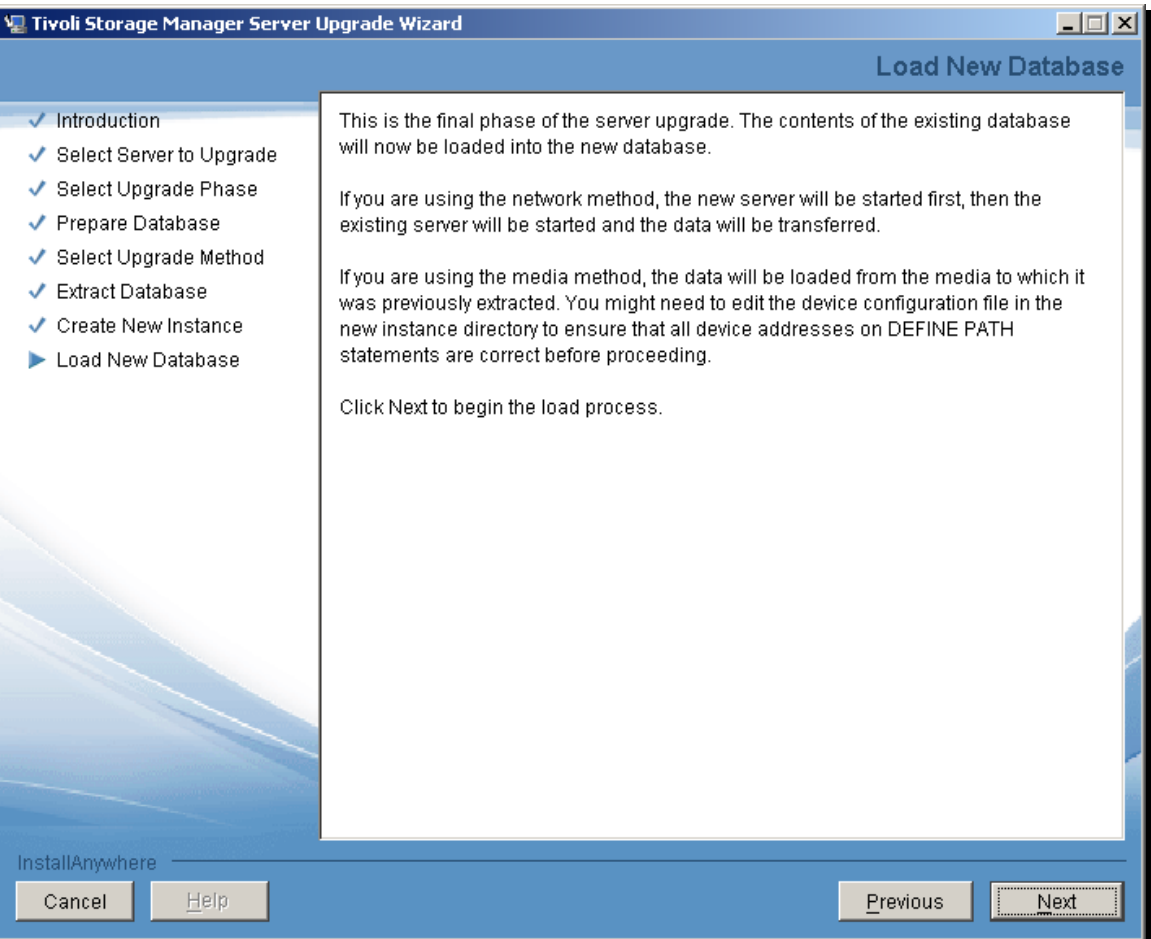

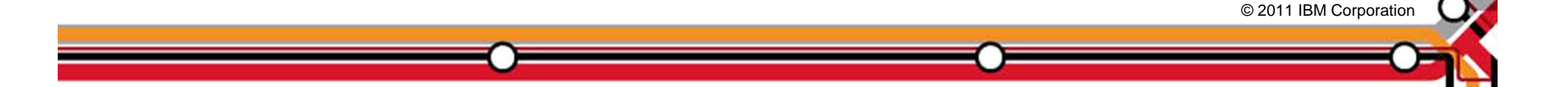

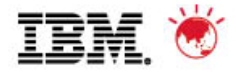

#### **TSM upgrade wizard – load new db status**

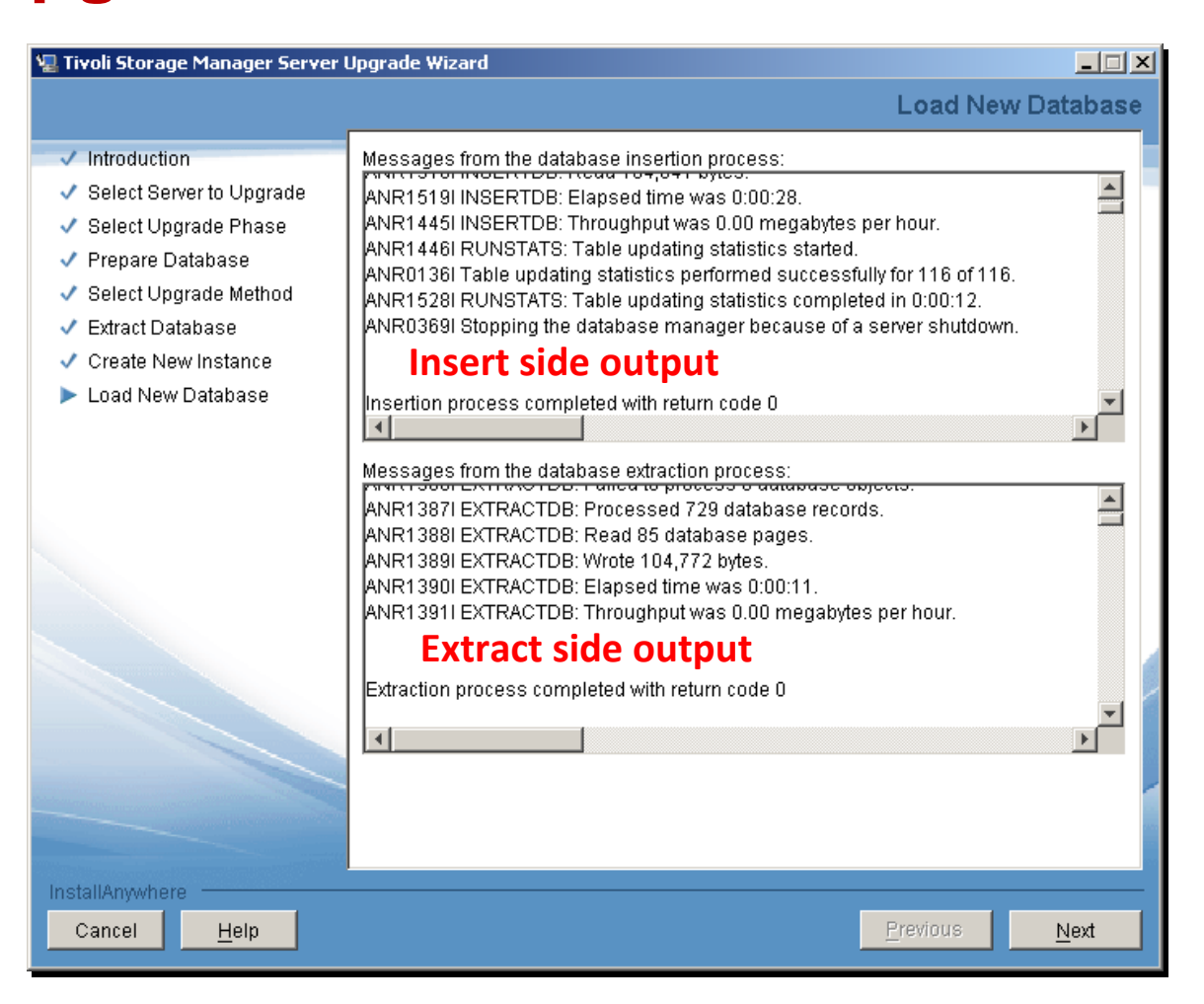

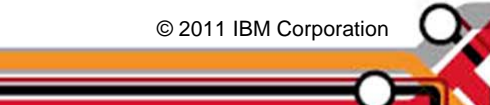

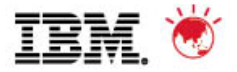

© 2011 IBM Corporation © 2011 IBM Corporation

## **TSM upgrade wizard – completion screen**

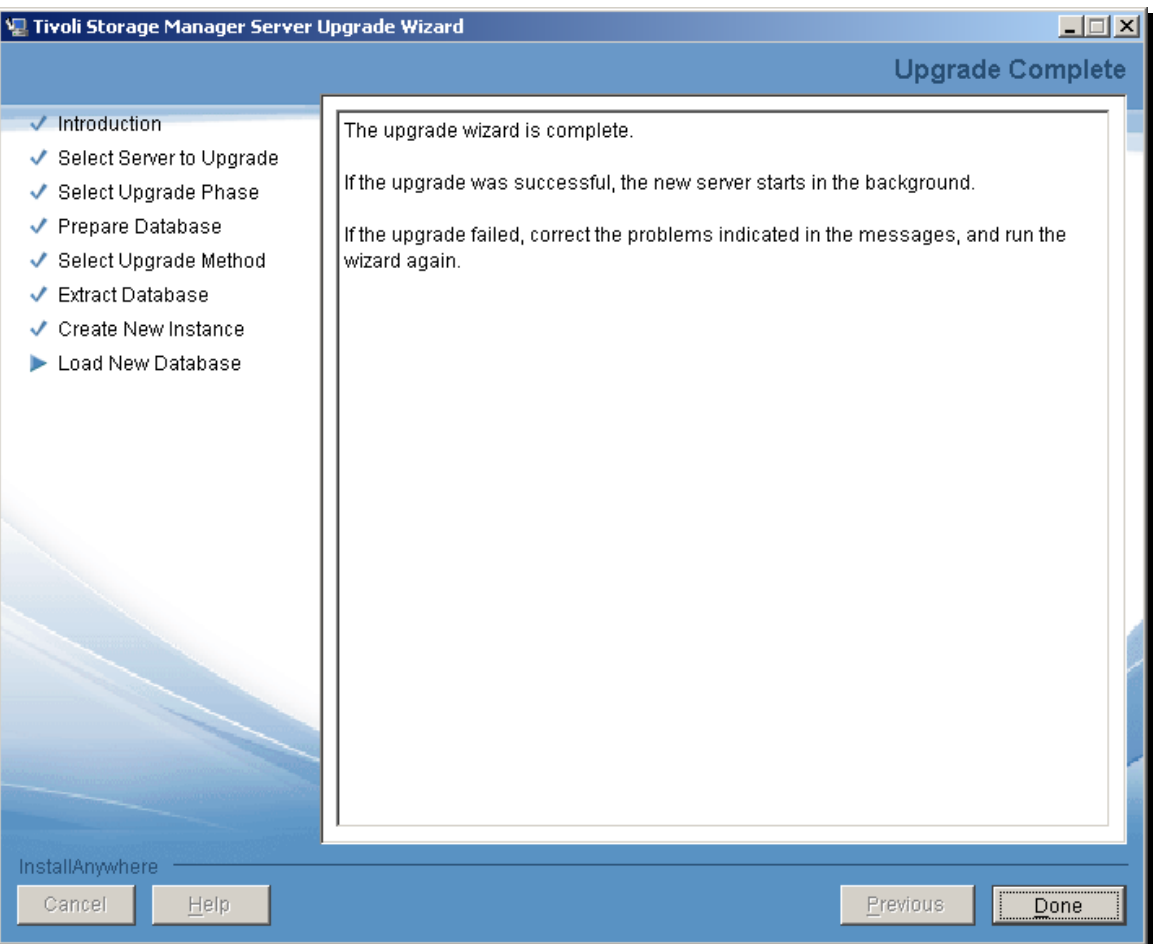

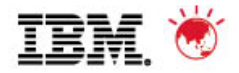

## **Trademarks and disclaimers**

© Copyright IBM Australia Limited 2011 ABN 79 000 024 733 © Copyright IBM Corporation 2011 All Rights Reserved. TRADEMARKS: IBM, the IBM logos, ibm.com, Smarter Planet and the planet icon are trademarks of IBM Corp registered in many jurisdictions worldwide. Other company, product and services marks may be trademarks or services marks of others. A current list of IBM trademarks is available on the Web at "Copyright and trademark information" at www.ibm.com/legal/copytrade.shtml

The customer examples described are presented as illustrations of how those customers have used IBM products and the results they may have achieved. Actual environmental costs and performance characteristics may vary by customer. Information concerning non-IBM products was obtained from a supplier of these products, published announcement material, or other publicly available sources and does not constitute an endorsement of such products by IBM. Sources for non-IBM list price and performance numbers are taken from publicly available information, including vendor announcements and vendor worldwide homepages. IBM has not tested these products and cannot confirm the accuracy of performance, capability, or any other claims related to non-IBM products. Questions on the capability of non-IBM products should be addressed to the supplier of those products.

All statements regarding IBM future direction and intent are subject to change or withdrawal without notice, and represent goals and objectives only.

Some information addresses anticipated future capabilities. Such information is not intended as a definitive statement of a commitment to specific levels of performance, function or delivery schedules with respect to any future products. Such commitments are only made in IBM product announcements. The information is presented here to communicate IBM's current investment and development activities as a good faith effort to help with our customers' future planning.

Performance is based on measurements and projections using standard IBM benchmarks in a controlled environment. The actual throughput or performance that any user will experience will vary depending upon considerations such as the amount of multiprogramming in the user's job stream, the I/O configuration, the storage configuration, and the workload processed. Therefore, no assurance can be given that an individual user will achieve throughput or performance improvements equivalent to the ratios stated here.

Prices are suggested U.S. list prices and are subject to change without notice. Starting price may not include a hard drive, operating system or other features. Contact your IBM representative or Business Partner for the most current pricing in your geography.

Photographs shown may be engineering prototypes. Changes may be incorporated in production models.

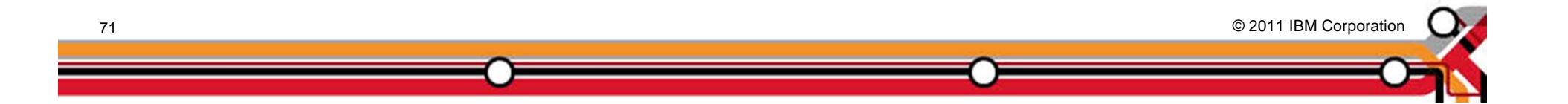

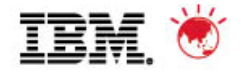

# **THANK YOU and Q&A**

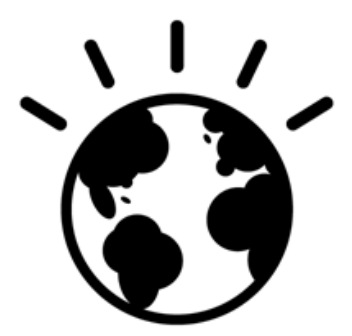

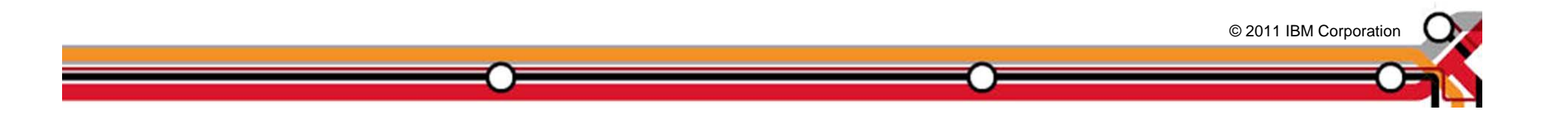